## **UNIVERZITA PARDUBICE**

Fakulta elektrotechniky a informatiky

# **NÁVRH A REALIZACE VŘETENOVÉHO LISU S ELEKTROPOHONEM**

David Novák

Bakalářská práce 2018

Univerzita Pardubice Fakulta elektrotechniky a informatiky Akademický rok: 2017/2018

# ZADÁNÍ BAKALÁŘSKÉ PRÁCE

(PROJEKTU, UMĚLECKÉHO DÍLA, UMĚLECKÉHO VÝKONU)

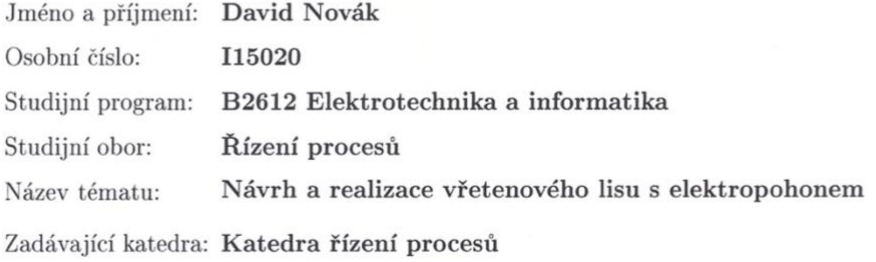

#### Zásady pro vypracování:

Cílem práce je návrh a realizace konstrukce vřetenového lisu s elektropohonem. Mechanické parametry lisu budou dány určením jeho použití. Řídicí elektronická jednotka bude realizována s využitím mikrokontroléru fy Atmel, řady ATMEGA, doplněná o výkonové obvody pro přímé buzení motoru pohonu lisu a obvody pro ovládání a dohled nad jeho bezpečným provozem. Jednotka tak bude umožňovat kompletní, autonomní, ovládání lisu a současně bude zajišťovat jeho bezpečný provoz. Pro testování jednotky bude navržena a realizována mechanická konstrukce vřetenového lisu. Součástí práce bude kompletní výrobní dokumentace, včetně zdrojového kódu firmware použitého mikropočítače. Řešení BP:

1. Seznamte s koncepčním řešením vřetenových lisů (zpracujte rešerši).

2. Navrhněte mechanické konstrukční řešení vřetenového lisu v návrhovém CAD software.

3. Navrhněte zapojení elektronické řídicí jednotky (zvolte vhodné konstrukční komponenty).

4. Realizujte mechanickou a elektronickou část vřetenového lisu.

5. Realizujte potřebný firmware mikropočítače.

6. Otestujte funkčnost celého zařízení s následným zhodnocením a uvedením výsledků testování v textu práce.

7. Vytvořte přehlednou výrobní dokumentaci k realizovanému zařízení, včetně podrobného uživatelského návodu.

Rozsah grafických prací:

Rozsah pracovní zprávy:

Forma zpracování bakalářské práce: tištěná/elektronická

Seznam odborné literatury:

L. Šmejkal, M. Martinásková, PLC a automatizace 1, Základní pojmy, úvod do programování. BEN - technická literatura, Praha 1999

ZÁHLAVA, V., Návrh a konstrukce DPS, BEN-technická literatura, 2010, ISBN 978-80-7300-266-4

MAIXNER, L. a kol., Mechatronika, Brno, Computer Press, 2006, ISBN 80-251-1299-3

D. MATOUŠEK, Práce s mikrokontroléry ATMEL AVR-3.díl, edice uP a praxe, 2. vydání, BEN - technická literatura, 2006, ISBN 80-7300-209-4

Vedoucí bakalářské práce:

Ing. Libor Havlíček, Ph.D. Katedra řízení procesů

Datum zadání bakalářské práce: Termín odevzdání bakalářské práce: 11. května 2018

6. prosince 2017

Ing. Zdeněk Němec, Ph.D. děkan

V Pardubicích dne 12. prosince 2017

L.S.

Ing. Daniel Honc, Ph.D. vedoucí katedry

#### **Prohlášení**

#### Prohlašuji:

Tuto práci jsem vypracoval samostatně. Veškeré literární prameny a informace, které jsem v práci využil, jsou uvedeny v seznamu použité literatury.

Byl jsem seznámen s tím, že se na moji práci vztahují práva a povinnosti vyplývající ze zákona č. 121/2000 Sb., autorský zákon, zejména se skutečností, že Univerzita Pardubice má právo na uzavření licenční smlouvy o užití této práce jako školního díla podle § 60 odst. 1 autorského zákona, a s tím, že pokud dojde k užití této práce mnou nebo bude poskytnuta licence o užití jinému subjektu, je Univerzita Pardubice oprávněna ode mne požadovat přiměřený příspěvek na úhradu nákladů, které na vytvoření díla vynaložila, a to podle okolností až do jejich skutečné výše.

Beru na vědomí, že v souladu s § 47b zákona č. 111/1998 Sb., o vysokých školách a o změně a doplnění dalších zákonů (zákon o vysokých školách), ve znění pozdějších předpisů, a směrnicí Univerzity Pardubice č. 9/2012, bude práce zveřejněna v Univerzitní knihovně a prostřednictvím Digitální knihovny Univerzity Pardubice.

V Pardubicích

David Novák

#### **Poděkování**

Rád bych poděkovat panu Ing. Liboru Havlíčkovi, Ph.D. za odborné vedení práce a cenné rady, které mi pomohly tuto práci zkompletovat. Dále bych chtěl poděkovat svému otci za pomoc při realizaci bakalářského výrobku.

V Pardubicích dne

David Novák

#### **ANOTACE**

*Tato bakalářská práce se zabývá návrhem a realizací vřetenového lisu s elektropohonem. V teoretické části jsou rozebrány základní principy a parametry vřetenových lisů. Praktická část se poté věnuje jak mechanické konstrukci, tak konstrukci elektroniky.*

### **KLÍČOVÁ SLOVA**

*Vřetenový lis, krokový motor, driver, lisování*

#### **TITLE**

*DESING AND REALIZATION OF A SPINDLE PRESS*

#### **ANNOTATION**

*This bachelor thesis deals with the design and realization of a spindle press. In the theoretical part are analyzed the basic principles and parameters of a spindle press. The practical part deals with both the mechanical design and the design electronics.*

#### **KEYWORDS**

Spindle press, stepper motor, driver, pressing

# **OBSAH**

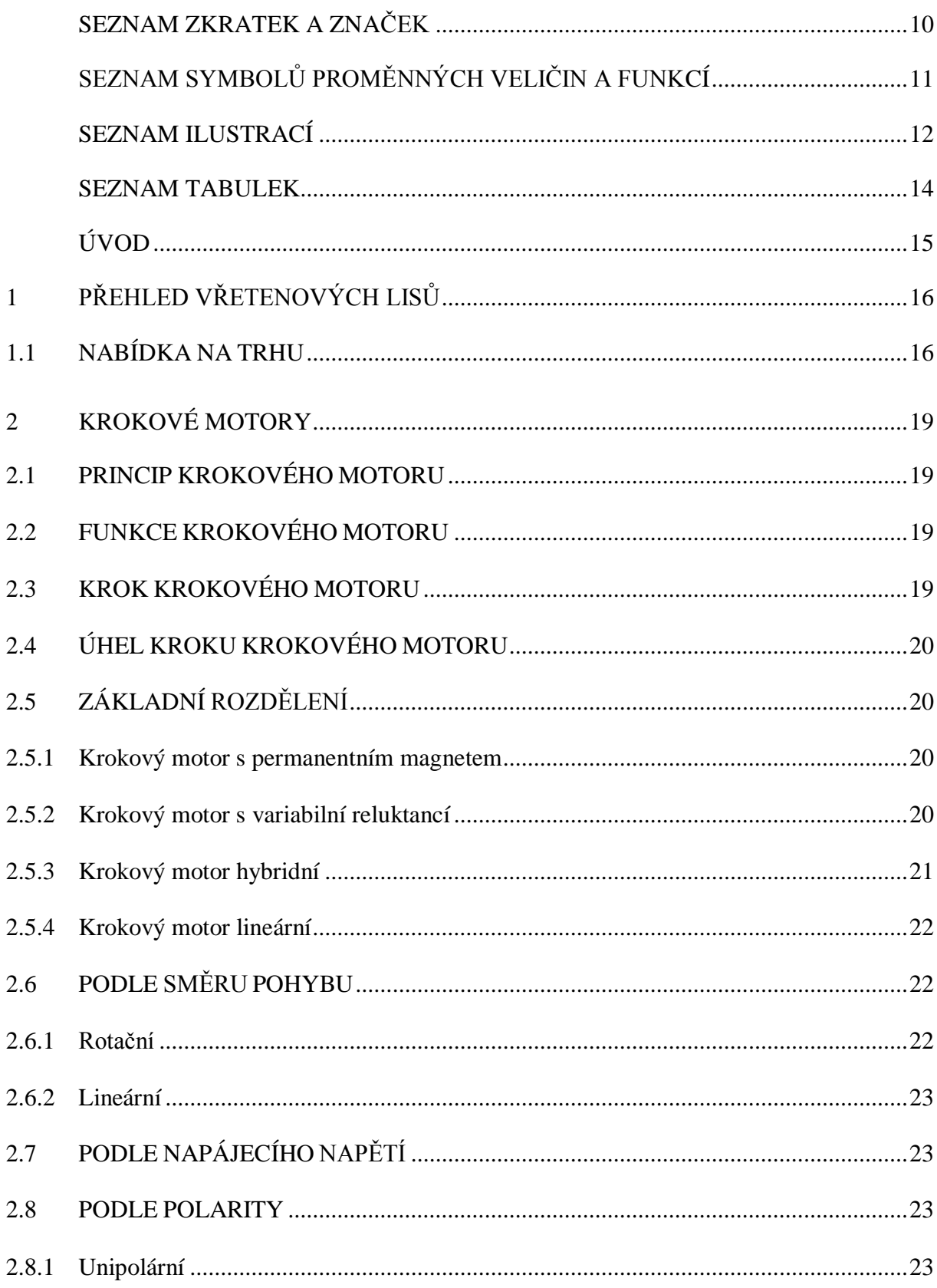

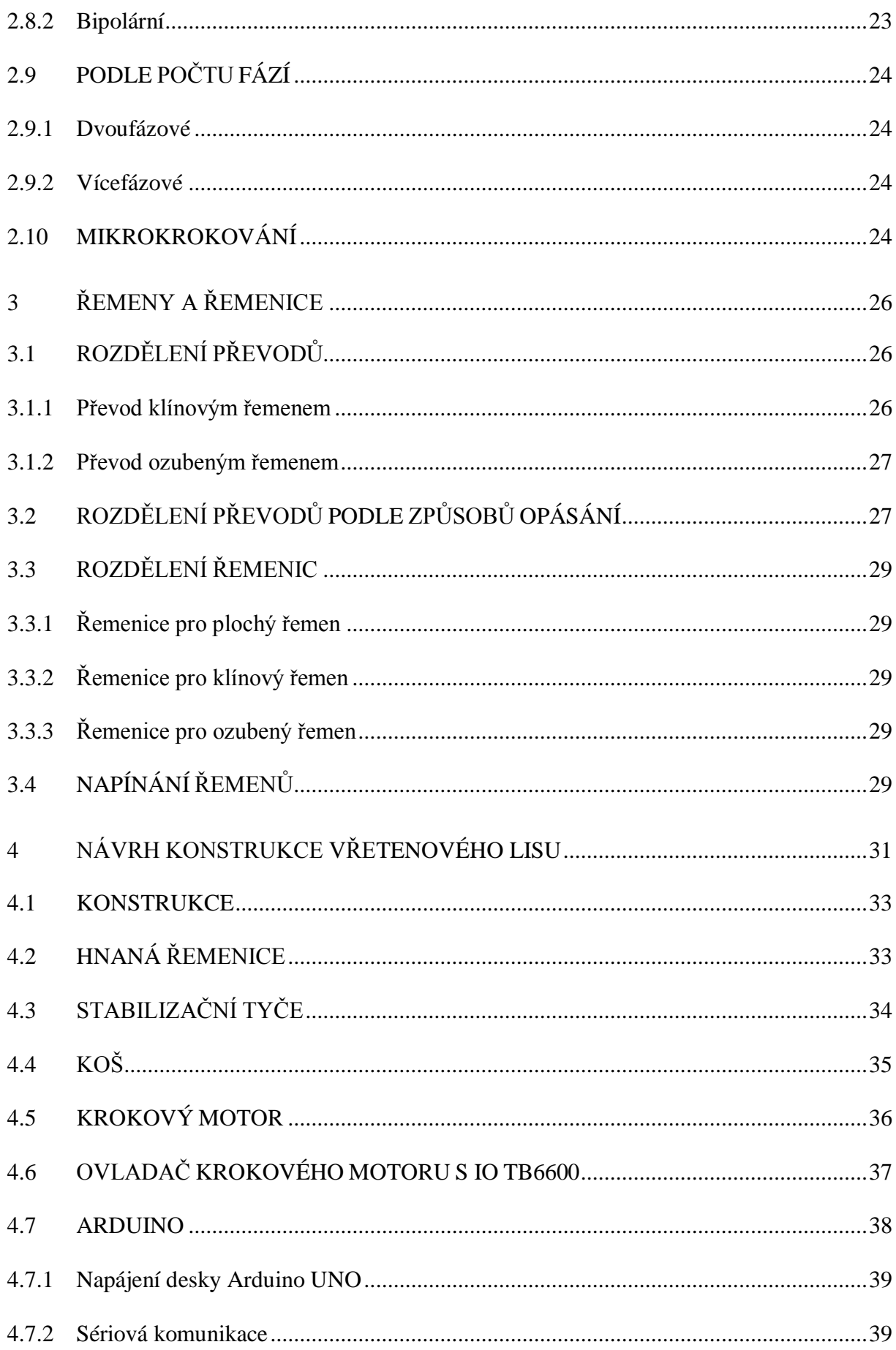

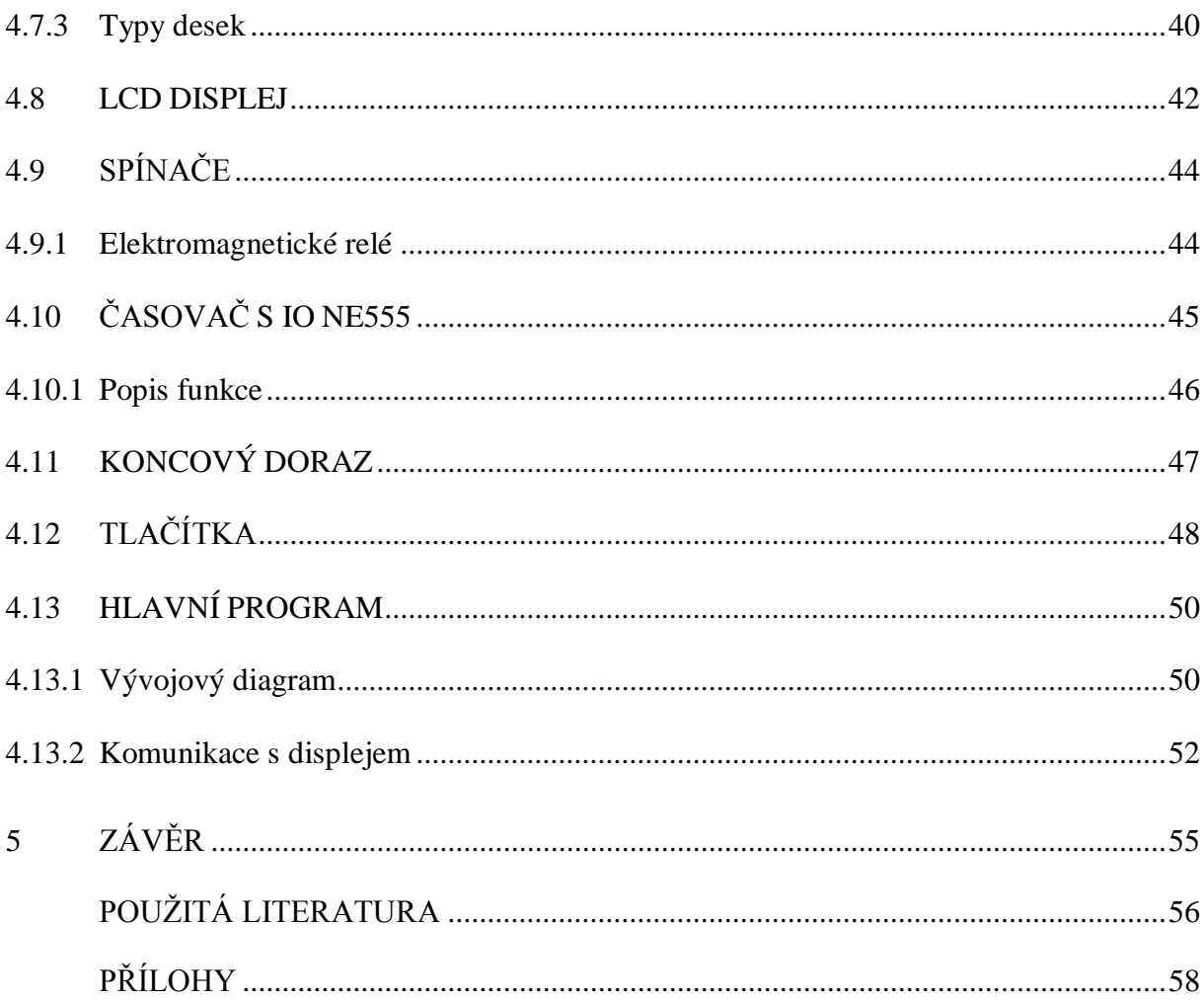

# <span id="page-9-0"></span>**SEZNAM ZKRATEK A ZNAČEK**

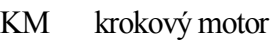

- PM permanentní magnet
- IO integrovaný obvod
- DPS deska plošného spoje
- TL tlačítko
- KD koncový doraz
- USB univerzální sériová sběrnice

# <span id="page-10-0"></span>SEZNAM SYMBOLŮ PROMĚNNÝCH VELIČIN A FUNKCÍ

- proud, A  $\overline{I}$
- krouticí moment, Nm  $M$
- napětí, V  $\bar{U}$
- hmotnost, kg  $\,m$
- úhel kroku, °  $\alpha$
- hydraulický tlak, bar  $\boldsymbol{p}$
- výška, cm  $\boldsymbol{h}$
- $\bar{V}$ objem, l

# <span id="page-11-0"></span>SEZNAM ILUSTRACÍ

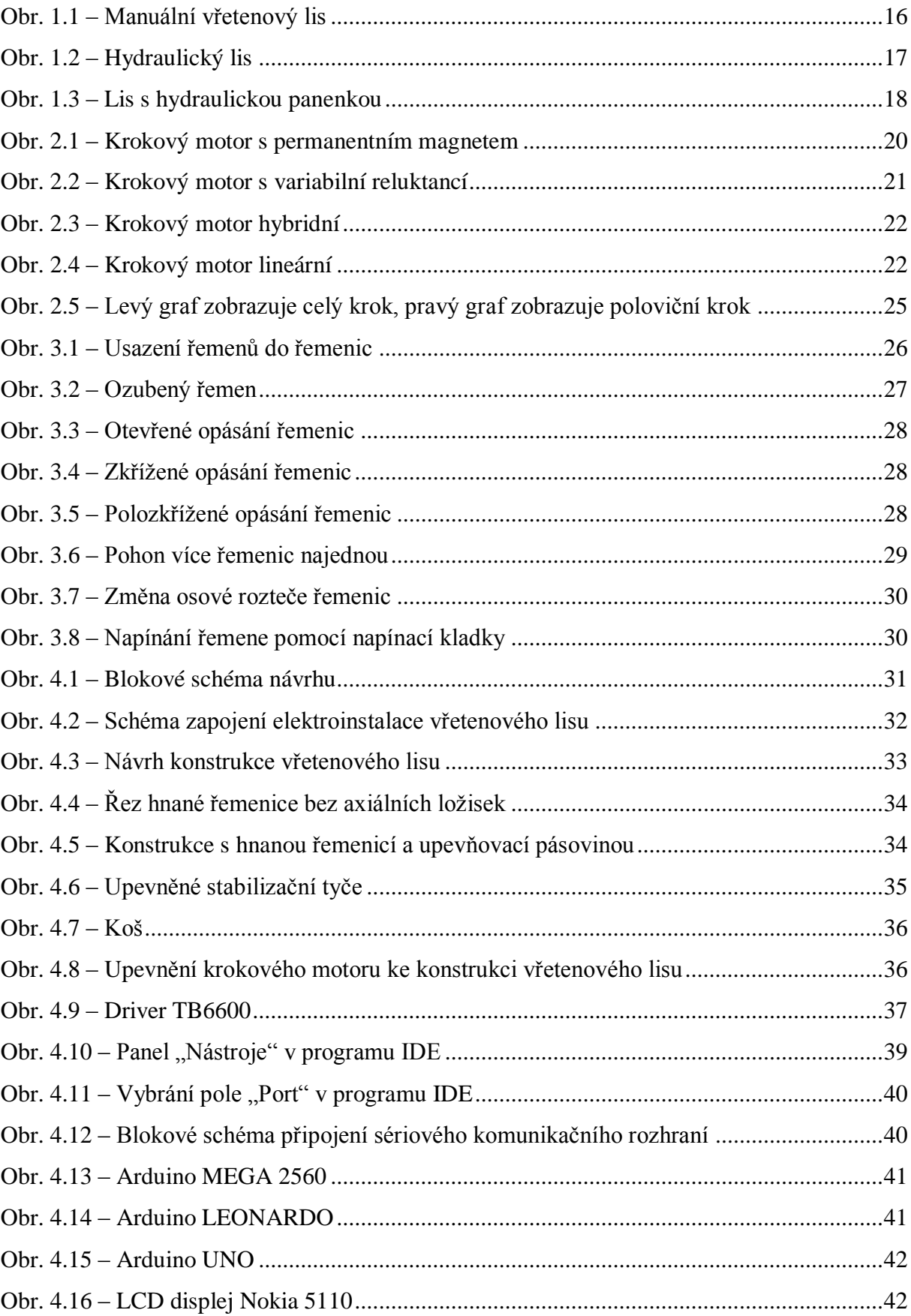

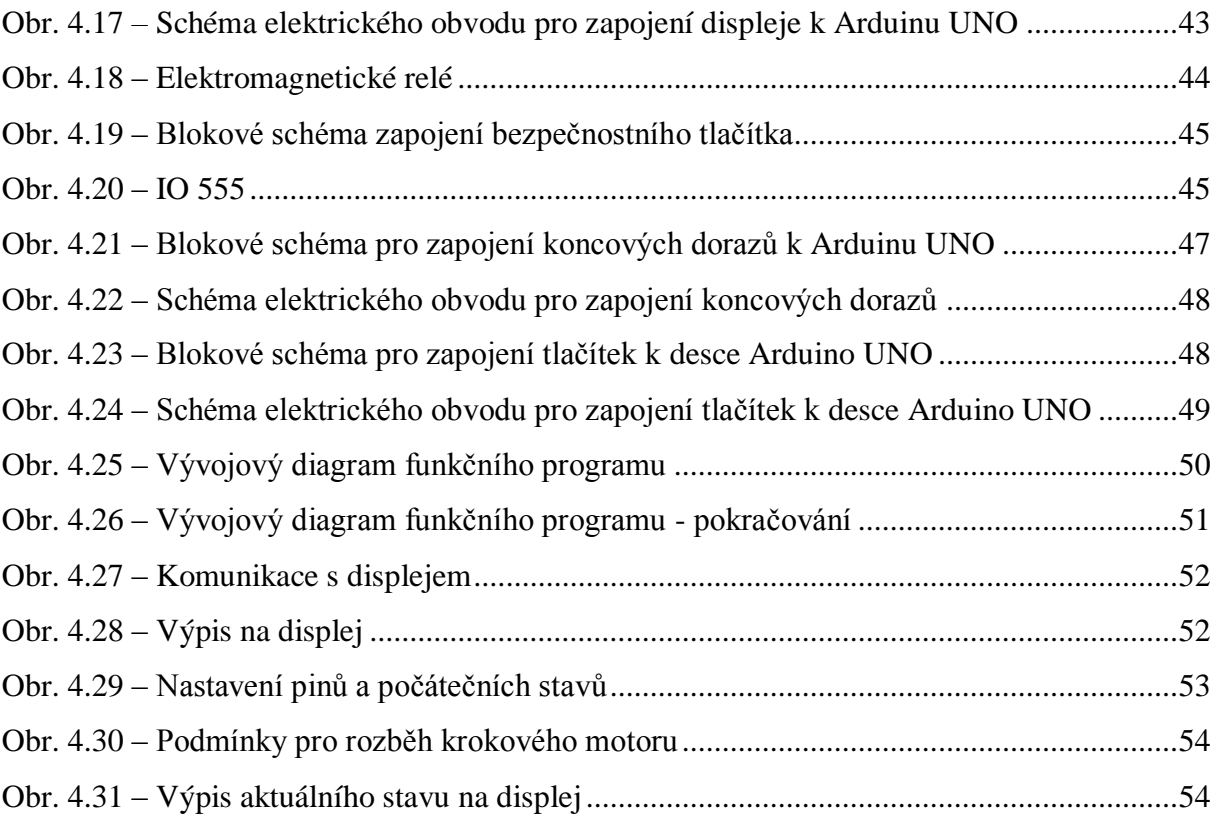

## <span id="page-13-0"></span>**SEZNAM TABULEK**

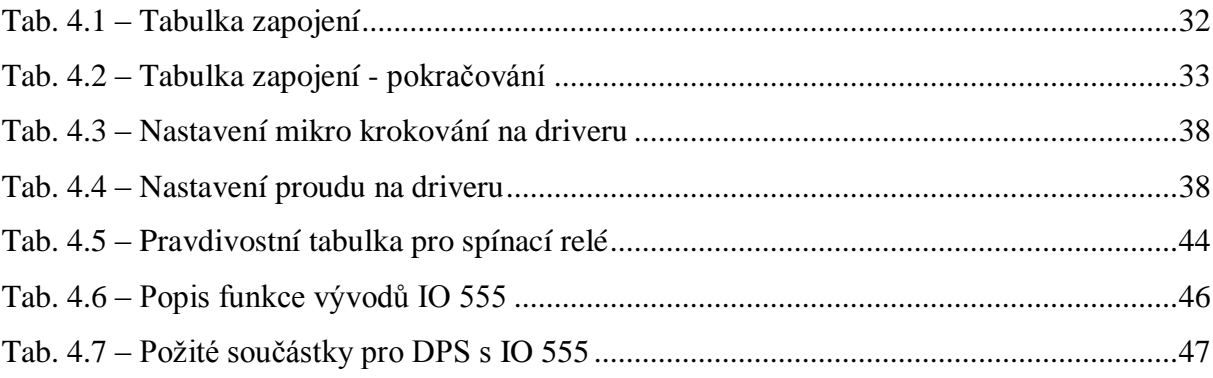

# <span id="page-14-0"></span>**ÚVOD**

Historie vřetenových lisů sahá daleko do minulosti. Jeden z prvních vínových vřetenových lisů můžeme nalézt v Pavlově na Moravě. Tento lis zde stojí již od roku 1851. Postupem času se konstrukce vřetenových lisů výrazně nezměnila.

Cílem této práce je navrhnout a realizovat elektronickou řídicí jednotku vřetenového lisu s elektropohonem, kde bude uživatel schopen ovládat lisovací píst pouze pomocí tlačítek usazených na ovládacím panelu.

Návrh obsahuje také bezpečnostní prvky ve formě koncových dorazů a centrálního tlačítka na vypnutí napájecího napětí. Další bezpečnostní prvek je v podobě krytu, který zakrývá nebezpečná místa otáčejících se řemenic. Výsledný model lisu obsahuje také indikační LED diody.

Pohyb je zajištěn pomocí krokového motoru připevněného v zadní části konstrukce. Přenesení síly z krokového motoru na trapézovou tyč zajišťují dvě klínové řemenice, které byly vyrobeny ze silonu.

Kostra vřetenového lisu se skládá z železných součástí, které byly upraveny a přimontovány k sobě v domácí dílně.

Tento text popisuje dosažené výsledky, jak v oblasti konstrukce, tak v oblasti programování.

# <span id="page-15-0"></span>**1 PŘEHLED VŘETENOVÝCH LISŮ**

V dnešní době existuje obrovská škála vřetenových lisů různých schopností, kvality a hlavně ceny. Pro přehled si je můžeme rozdělit do dvou skupin. První skupina je čistě manuální a druhá skupina poloautomatická. Cílem této práce je navrhnout poloautomatický vřetenový lis, kde jediná činnost, kterou bude muset uživatel vyvinout, je správné ovládání a příprava na práci. Níže na obr. 1.1 je zobrazen manuální vřetenový lis.

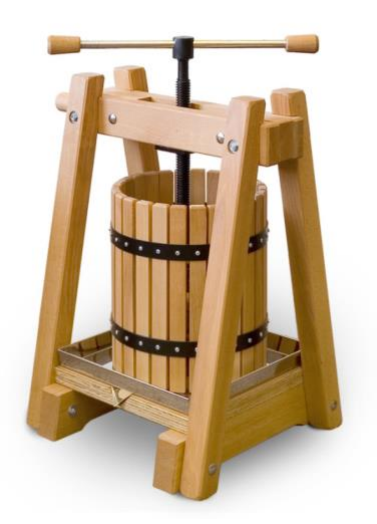

Obr. 1.1 – Manuální vřetenový lis (www.opp.cz, 2018)

Požadavky vlastního vřetenového lisu jsou:

- schopnost lisovat požadovaný materiál při stisku prvního tlačítka,
- schopnost vytáhnout desku, která stlačuje požadovaný materiál při stisku druhého tlačítka,
- zabránit přelisování nebo naopak přílišného vysouvání lisovacího pístu pomocí koncových dorazů,
- tlačítko "STOP" pro případ nouze.

### <span id="page-15-1"></span>**1.1 NABÍDKA NA TRHU**

V České republice není problém si pořídit vřetenové lisy, ať už manuální nebo hydraulický. Pokud bychom si vybírali lis podle objemu koše, tak se můžeme rozhodovat v poměrně velké škále lisů. Nejmenší manuální lisy můžeme sehnat s objemem 4 litry a ty největší se 40 litry objemu. Samozřejmě, že s větším objemem musíme vynaložit více síly a mnohdy takovou sílu ani nemůžeme vyvinout. V tuto chvíli se musíme obrátit na poloautomatické lisy. Nejčastěji se můžeme setkat s lisy, které fungují na principu hydraulického lisování. Jeden z nejvýkonnějších vřetenových lisů můžeme vidět na obr. 1.2.

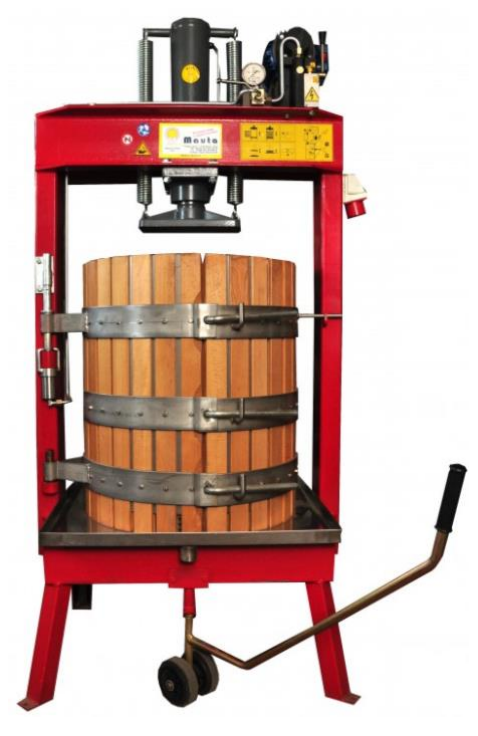

Obr. 1.2 – Hydraulický lis

Z obr. 1.2 bylo převzato nejvíce nápadů na sestrojení vlastního vřetenového lisu. Podobností je zde nejvíce, jak v konstrukci, kde byly využity železné pásoviny, tak i v uchycení a upevnění hnané řemenice a trapézové tyče. Lis na obr. 1.2 je od firmy Agrocentrum se sídlem v Uherském Brodě. Maximální tlak, který tento hydraulický lis dokáže vyvinout, je až 30 MPa. Lis od této firmy je velice robustní díky své výšce 180 cm a hmotnosti 275 kg. Dále existují hydraulické lisy, které mají hydraulické zdvihové zařízení ve spodu koše. Takovéto lisy mají stlačovací píst pevně přidělaný v jednom místě a pomocí hydrauliky se zvedá celý koš. Lis s hydraulickým zdvihovým zařízením můžeme vidět na obr. 1.3.

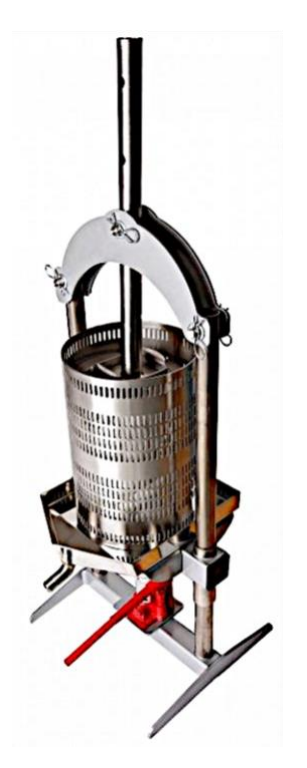

Obr. 1.3 – Lis s hydraulickou panenkou

Velkou výhodou lisu na obr. 1.3 je to, že jeho celá konstrukce je z nereznoucího materiálu a díky jednoduchosti je snadná manipulace při lisování. Pro přestavbu lisovacího kroku není potřeba vyndávat hydraulické zdvihové zařízení, ale stačí pouze změnit výšku přítlačné tyče s otvory. Objem tohoto lisu se pohybuje kolem 18 litrů.

# <span id="page-18-0"></span>**2 KROKOVÉ MOTORY**

## <span id="page-18-1"></span>**2.1 PRINCIP KROKOVÉHO MOTORU**

Krokový motor dostal své jméno, protože dělá "krok za krokem", i když tyto kroky obvykle vedou k točivému pohybu. Skládá se stejně jako většina elektrických motorů ze statoru a rotoru a dvou štítů s ložisky.

Stator je obvykle vyroben z ocelových lamel opatřených drážkami, v nichž se nacházejí měděná vinutí. Jednoduché modely mají místo vinutí několik cívek (lacinější navíjení). Rotor může být tvořen buď železným jádrem (variabilní reluktance), nebo permanentními magnety (PM), nebo permanentní magnet může být vložen do pevného nebo laminovaného železného jádra (hybrid) (Řezáč, 2002).

### <span id="page-18-2"></span>**2.2 FUNKCE KROKOVÉHO MOTORU**

Aby se krokový motor otáčel, je nutno zajistit správné buzení. To má podobu spínání fázových proudů ve správném pořadí, toto nazýváme řízení. Proud, který prochází cívkou statoru, vytvoří magnetické pole, které přitáhne opačný pól magnetu rotoru. Správným zapojením cívek dosáhneme vytvoření rotujícího magnetického pole, které otáčí rotorem. Podle požadovaného krouticího momentu, přesnosti nastavení polohy a přípustného odběru volíme některou z variant řízení.

Kvůli přechodovým magnetickým jevům je omezena rychlost otáčení motoru, a to na několik stovek kroků za sekundu (závisí na typu motoru a zatížení). Při překročení této maximální rychlosti (nebo při příliš velké zátěži) motory začínají ztrácet kroky. Krok je definován jako odezva na jeden řídicí impuls (Řezáč, 2002).

## <span id="page-18-3"></span>**2.3 KROK KROKOVÉHO MOTORU**

Krok je reakce rotoru krokového motoru na řídicí impuls. Rotor se při jednom kroku pootočí z výchozí polohy (klidového stavu) do nejbližší magnetické klidové polohy.

### <span id="page-19-0"></span>**2.4 ÚHEL KROKU KROKOVÉHO MOTORU**

Úhel kroku α je jmenovitý úhel, který odpovídá změně polohy rotoru po příchodu jednoho impulzu. Na velikost úhlu kroku má vliv konstrukce motoru tj. počet fází statoru, počet pólů rotoru a způsob řízení krokového motoru.

## <span id="page-19-1"></span>**2.5 ZÁKLADNÍ ROZDĚLENÍ**

#### <span id="page-19-2"></span>**2.5.1 Krokový motor s permanentním magnetem**

Využívá magnetického pole vytvořeného permanentními magnety, v magnetickém obvodu se potom objevuje daleko větší magnetický tok a motor je daleko "živější". Severní a jižní póly pak vytvářejí různě směrované toky po celém motoru a vhodným elektrickým proudem se pak motor roztáčí v různém směru (Elektrické servopohony, 2016).

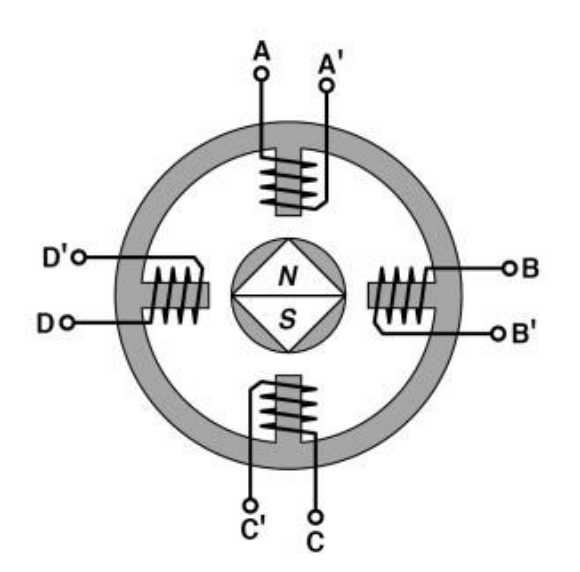

Obr. 2.1 – Krokový motor s permanentním magnetem (Krokové motory 1 – typy motorů, 2013)

#### <span id="page-19-3"></span>**2.5.2 Krokový motor s variabilní reluktancí**

Stator se skládá z vrstvených izolovaných ocelových plechů a v našem případě je vytvarován do šesti pólů A, A', B, B', C, C', D, D'. Měděný drát je navinut kolem každého pólu. Stator je umístěn v plášti, který drží plechy pohromadě.

Rotor je vyroben z měkkého železa a je vybaven řadou zubů. Hřídel motoru je připojena k rotoru a sedí v ložiskách na obou koncích. Připojením proudu k vinutí statoru bude aktivováno magnetické pole v jednom páru každého pólu. Nejbližší rotorové zuby jsou přitahovány k pólu statoru. Je-li proud k prvnímu páru pólů přerušen a magnetizuje se další pár pólů, otočí se rotor o jeden krok.

Aby se otočil chod motoru, posílá se sekvence pulsů k rotorovým párům v opačném směru. Variabilní reluktancí motor může dosáhnout vysoké rychlosti, ale s relativně nízkým točivým momentem. Tento typ motoru se dnes používá velmi málo (Uhlíř, 2007).

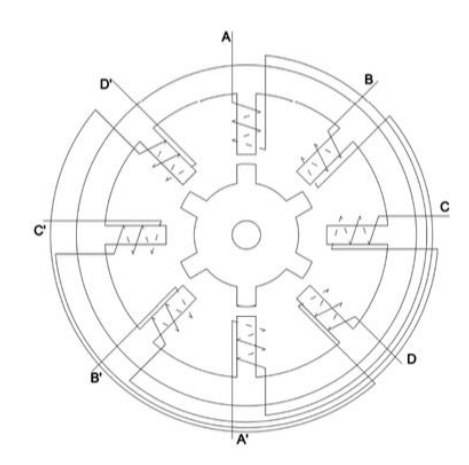

Obr. 2.2 – Krokový motor s variabilní reluktancí (Macek, 2017)

#### <span id="page-20-0"></span>**2.5.3 Krokový motor hybridní**

Hybridní znamená, že tento motor se skládá z dvou typů motorů:

- reluktanční,
- s permanentním magnetem.

Hybridní krokové motory jsou nejpoužívanějším typem KM. Pólové nástavce na rotoru se skládají z plechů a jsou nalisovány na hřídeli z nemagnetického materiálu. Mezi nástavce je vložen axiálně polarizovaný permanentní magnet tak, aby měl každý nástavec jinou polaritu. Rotorové pólové nástavce mají po svém obvodu rozmístěné zuby, jejichž počet určuje úhel kroku (typicky se vyrábí motory s 50 zuby, což odpovídá jednomu kroku o velikosti 1,8°).

Pro správnou činnost KM musí být rotorové pólové nástavce proti sobě axiálně pootočeny

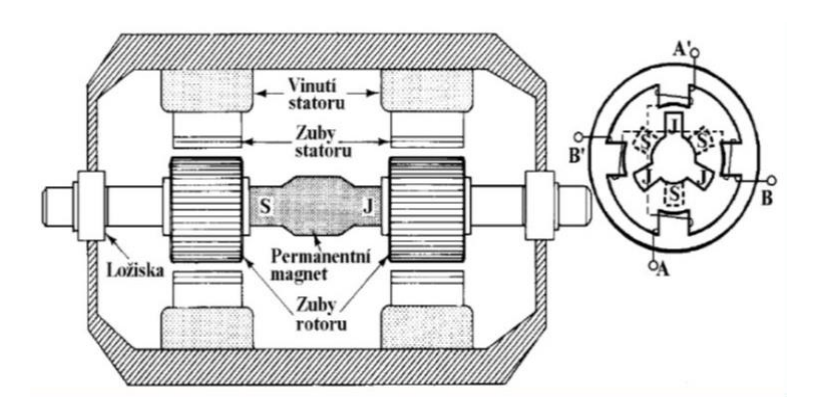

Obr. 2.3 – Krokový motor hybridní (Konečný, 2015)

o polovinu drážkové rozteče, což znamená, že tam, kde je drážka jednoho nástavce, musí být naproti zub. Na statoru je 8 pólů s drážkami a s dvoufázovým vinutím. Vhodným sledem buzení fází vzniká točivé statorové magnetické pole. Rotor se snaží toto pole sledovat a pootáčí nejbližší zuby do magneticky klidové polohy (Elektrické servopohony, 2016).

#### <span id="page-21-0"></span>**2.5.4 Krokový motor lineární**

Lineární krokový motor je dost neobvyklý. Rotor je zde změněn na stacionární ozubenou přímou dráhu. Stator je změněn na pohyblivou část, která se skládá z vinutého ocelového jádra. Není tedy již statický, ale pohybuje se po dráze. Velmi málo aplikací využívá lineárního krokového motoru, protože systém je nákladný a vyžaduje velmi čisté prostředí.

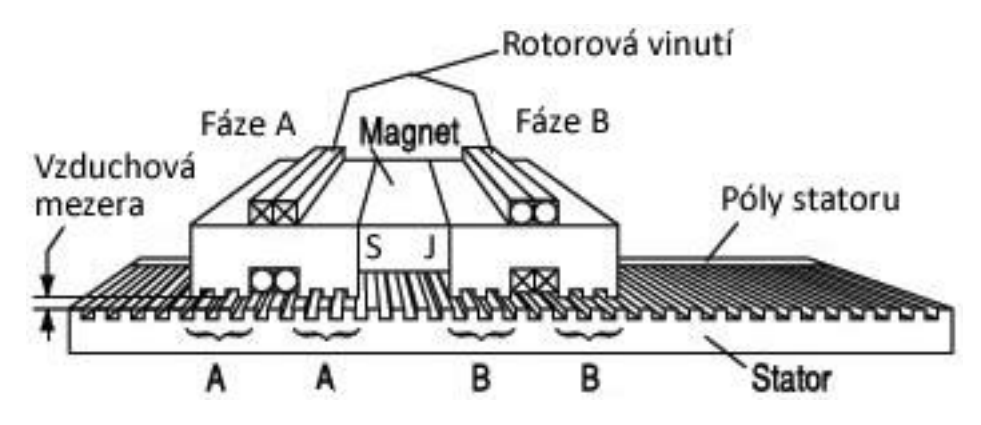

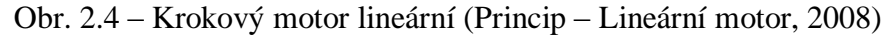

### <span id="page-21-1"></span>**2.6 PODLE SMĚRU POHYBU**

#### <span id="page-21-2"></span>**2.6.1 Rotační**

Využívá se nespojité změny složek elektromagnetického pole, které se dosahuje pomocí vysílání impulsů na vinutí motoru. Rotační krokové motory jsou určeny pro rotační

polohovací osy s vysokými nároky na přesnost a spolehlivost. Podstatnou nevýhodou je malý krouticí moment, který klesá s rostoucí frekvencí řídicích impulsů (větší otáčky). Proto se používají jako vhodné krokové motory pro pohybový pohon menších jednotek. Zátěž se uvažuje v jednotkách kilogramů (Elektrické servopohony, 2016).

#### <span id="page-22-0"></span>**2.6.2 Lineární**

Jsou určeny pro pomalé, ale velmi přesné polohování menších břemen. Při pohybu běžce nedochází k žádným mechanickým ztrátám ani opotřebení a funkci neomezuje ani malé znečištění povrchu. Motory tohoto typu se vyznačují poměrně vysokou účinností a dlouhou životností a jsou prakticky bezúdržbové (Elektrické servopohony, 2016).

### <span id="page-22-1"></span>**2.7 PODLE NAPÁJECÍHO NAPĚTÍ**

Jedná se o jednotlivé rozdělení podle vstupního napájení. Slouží převážně pro výpočetní techniku, kde je rozhodující velikost a ne síla. Příklady využití:

- tiskárny,
- hard disky,
- polohovací technika.

### <span id="page-22-2"></span>**2.8 PODLE POLARITY**

#### <span id="page-22-3"></span>**2.8.1 Unipolární**

U unipolárního KM napájení má každý pól dvě vinutí, ale vždy vede jen jediné. Ke spínání jsou zapotřebí jen dva spínací prvky a elektrický zdroj.

#### <span id="page-22-4"></span>**2.8.2 Bipolární**

U bipolárního KM vede pouze jen jedno vinutí, ale jsou zapotřebí čtyři spínače. Tyto KM dosahují všeobecně vyšších momentů.

## <span id="page-23-0"></span>**2.9 PODLE POČTU FÁZÍ**

#### <span id="page-23-1"></span>**2.9.1 Dvoufázové**

Mají jednoduchou kompaktní konstrukci, jsou spolehlivé a bezúdržbové. Ve dvoufázovém provedení se vyrábí pouze malé typové řady s drátovými vývody. Pro jejich řízení lze použít řídicí jednotku SD2 nebo některý z integrovaných obvodů dostupných na trhu.

#### <span id="page-23-2"></span>**2.9.2 Vícefázové**

Cívky na statoru jsou zapojeny do čtyřfázového vinutí a protilehlé cívky tvoří vždy jednu z fází. Protéká-li proud fází A, pak díky průchodu elektrickým proudem se začnou póly na rotoru natáčet a KM udělá krok. Pro další kroky je nutné přepnout na fázi B a postupně na další.

### <span id="page-23-3"></span>**2.10 MIKROKROKOVÁNÍ**

Pohon po mikrokrocích dokáže vytvářet sinusoidní signál. Čím více se tvarový signál podobá sinusoidě, tím hladší a přesnější je úroveň ovládání.

Ve všech případech se motor pohybuje kupředu nebo dozadu tím, že jsou střídány elektrické fáze. "Celý" krok znamená jedno pootočení o 90 stupňů. Krokové motory se většinou vyrábějí ve verzi, kde jeden celý elektrický krok odpovídá 1,8 stupně.

To znamená, že pro jedno celé mechanické otočení "ujdou" motory s 1,8 stupňovým krokem 200 kroků. Pokud se používá systém s mikrokroky, nastavovací rozlišení (nikoli však přesnost) lze vypočítat tak, že se vynásobí počet mikrokroků potřebných na celý krok počtem stupňů na celkový počet kroků potřebných k jednomu celému otočení.

Pokud je pohon s 64 mikrokroky na jeden celý krok s 1,8 stupňovým motorem s 200 celými kroky potřebnými na jedno celé otočení motoru, disponuje 64 x 200, tj. 12.800 různými nastavitelnými polohami, do kterých se může motor natočit. Toto číslo je "rozlišení", ve kterém je možno nastavovat pozici motoru. Musí být však na paměti, že v případě krokových motorů nejsou přesnost a rozlišení zcela tím samým. To je dáno tím, že mechanická odezva krokového motoru na výstupní signály zesilovače není dokonale lineární, přičemž ani magnetické upnutí zajišťující krouticí moment není dokonale nepoddajné (E-KONSTRUKTÉR 2013).

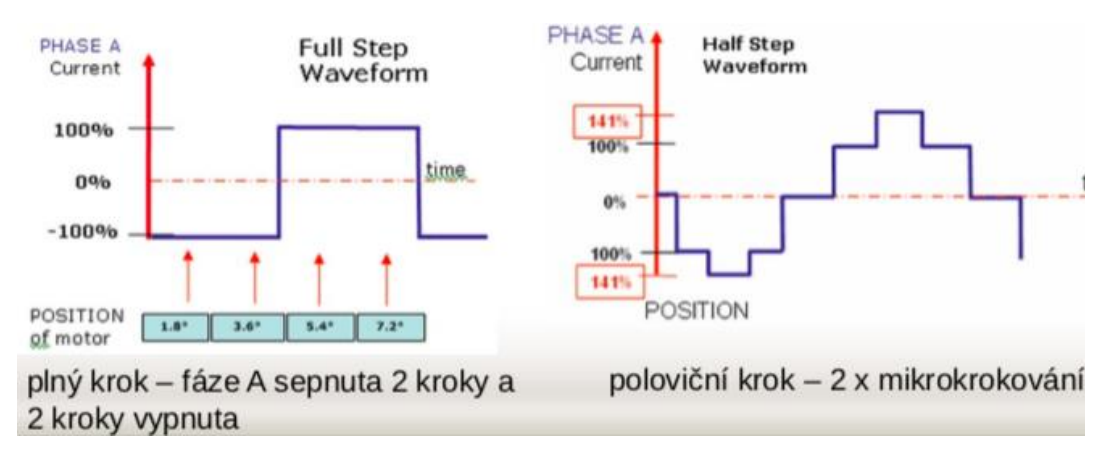

Obr. 2.5 – Levý graf zobrazuje celý krok, pravý graf zobrazuje poloviční krok (Chlubný, 2007)

# <span id="page-25-0"></span>**3 ŘEMENY A ŘEMENICE**

Řemenový převod je opásaný převod se silovým stykem, u něhož se krouticí moment přenáší z hnacího na hnané kolo pomocí pásu (řemenu nebo lana). Řemenové převody se používají zejména tam, kde je z objektivních důvodů mezi hnací a hnanou hřídelí větší vzdálenost. Tyto řemenové převody mají své výhody i nevýhody.

## <span id="page-25-1"></span>**3.1 ROZDĚLENÍ PŘEVODŮ**

#### <span id="page-25-2"></span>**3.1.1 Převod klínovým řemenem**

Klínové řemeny se dneska používají mnohem častěji než ploché pásy. Důvodem je schopnost přenosu vyšších krouticích momentů. Klínové řemeny mají lichoběžníkový průřez, který v klínové drážce řemenice vytváří tření na bočních plochách.

Řemeny jsou vyrobeny z pryže, která je uvnitř zpevněna textilními vlákny. Drážka v řemenici musí být tvarována tak, aby řemen nedosáhl na její dno (Palát, 2012).

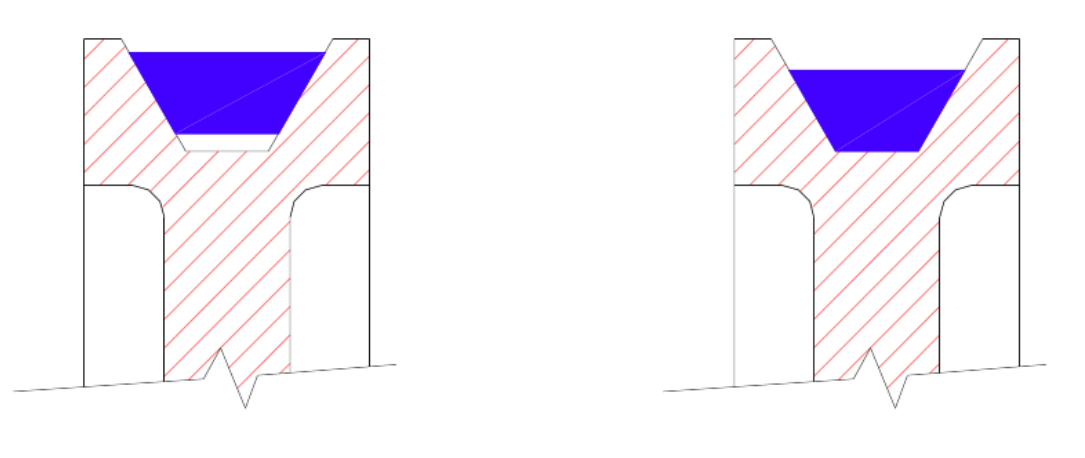

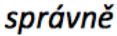

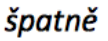

Obr. 3.1 – Usazení řemenů do řemenic (Palát, 2012)

Klínových řemenů je celá řada, ale pro zjednodušení se dají rozdělit do dvou skupin, a to klínové řemeny klasického průřezu a klínové řemeny úzkého průřezu. Klínové řemeny se vyrábí podle zavedených rozměrů:

- $Z 10 x 6$ ,
- A 13 x 8,
- $B$  17 x 11,
- $C 22 x 14$ ,
- $D$  32 x 20,
- E 38 x 23,5.

Klínové řemeny úzkého průřezu se vyrábějí v profilech s rozměry:

- SPZ  $9,5 \times 8$ ,
- SPA 12,5 x 10,
- SPB 16 x 13,
- SPC 21 x 18.

#### <span id="page-26-0"></span>**3.1.2 Převod ozubeným řemenem**

U hladkých klínových řemenů hrozí jeho prokluzování především v případě, kdy není dostatečně napnut. Tuto nevýhodu můžeme odstranit buď napnutím řemene napínací kladkou, nebo výměnou hladkého klínového řemene za ozubený řemen, který má svou vnitřní plochu opatřenou ozubením. Převod s ozubeným řemenem je vlastně převodem s tvarovým stykem. Obě řemenice jsou u něj také opatřeny ozubením, které přesně zapadá mezi zuby na řemenu. Výhodou ozubeného řemenu je, že plní funkci řetězových pochodů a navíc i tlumí rázy.

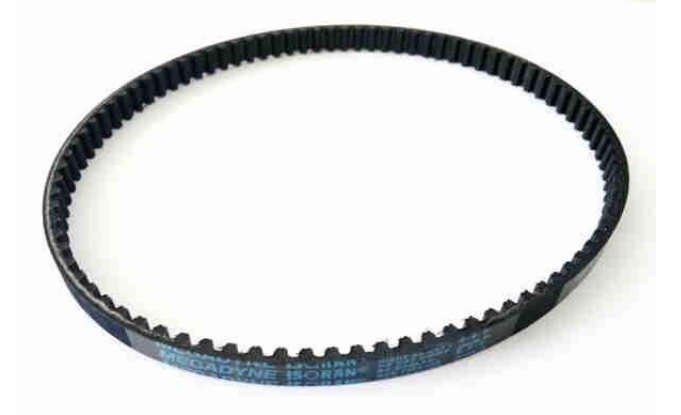

Obr. 3.2 – Ozubený řemen

# <span id="page-26-1"></span>**3.2 ROZDĚLENÍ PŘEVODŮ PODLE ZPŮSOBU OPÁSÁNÍ**

Způsoby opásání jsou následující:

otevřené opásání,

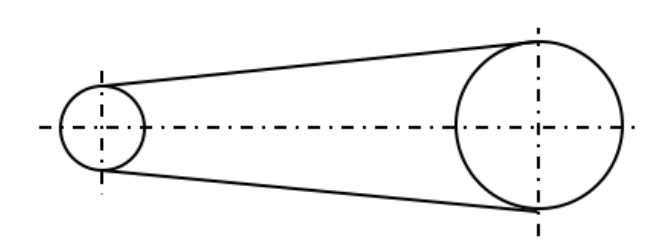

Obr. 3.3 – Otevřené opásání řemenic

• zkřížené opásání,

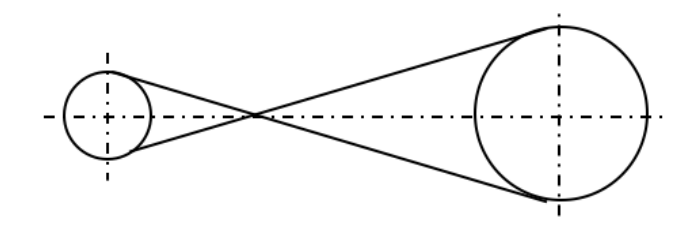

Obr. 3.4 – Zkřížené opásání řemenic

• polozkřížené opásání,

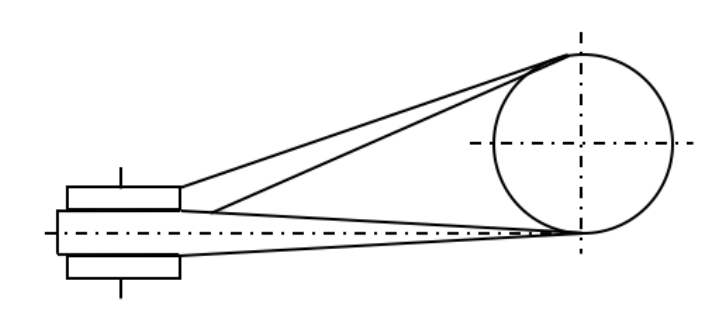

Obr. 3.5 – Polozkřížené opásání řemenic

• pohon více řemenic najedou.

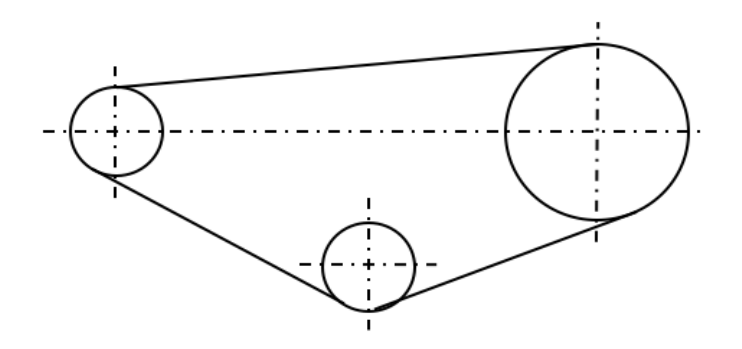

Obr. 3.6 – Pohon více řemenic najednou

# <span id="page-28-0"></span>**3.3 ROZDĚLENÍ ŘEMENIC**

#### <span id="page-28-1"></span>**3.3.1 Řemenice pro plochý řemen**

Podstatnou vlastností řemenice pro plochý řemen je, že nemá tvar válce, ale soudku. Z toho vyplývá, že uprostřed dráhy má největší průměr.

#### <span id="page-28-2"></span>**3.3.2 Řemenice pro klínový řemen**

Klínové řemeny jsou vytvarovány tak, že zapadají přímo do drážek řemenice. Klínový řemen přenáší sílu svými bočními hranami a s větším zatížením tato síla roste.

#### <span id="page-28-3"></span>**3.3.3 Řemenice pro ozubený řemen**

Tento typ řemenic připomíná ozubené kolo, jako je například ozubené kolo u jízdního kola. Používá se v případech, kde je zapotřebí zajistit synchronní pohyb mechanizmů. Nejčastěji se používá u rozvodu spalovacího motoru.

## <span id="page-28-4"></span>**3.4 NAPÍNÁNÍ ŘEMENŮ**

Aby řemeny plnily svou funkci, musí být trvale vtlačovány do drážek na všech řemenicích. Musí tedy být trvale napnuty, aby neprokluzovaly. Protože se řemeny v provozu po čase obvykle natáhnou, je třeba převod vybavit vhodným napínacím zařízením. Je možné např. prodloužit osovou rozteč obou řemenic, nebo je možné řemen napnout pomocí kladky.

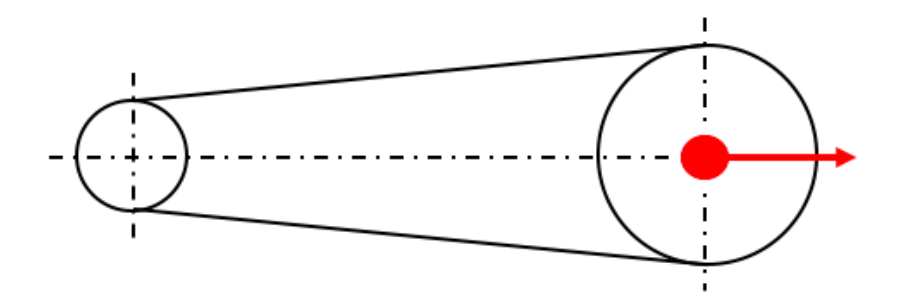

Obr. 3.7 – Změna osové rozteče řemenic

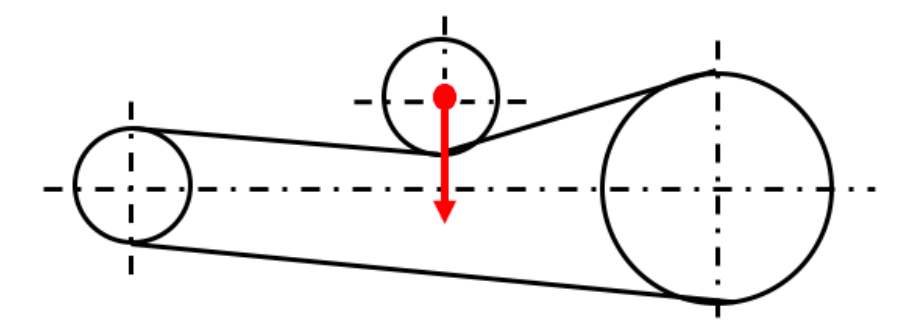

Obr. 3.8 – Napínání řemene pomocí napínací kladky

# <span id="page-30-0"></span>**4 NÁVRH KONSTRUKCE VŘETENOVÉHO LISU**

Návrh vřetenového lisu v této práci se liší od ostatních především v tom, že běžné vřetenové lisy jsou buď manuální nebo hydraulické. Požadavky pro vřetenový lis s elektropohonem jsou

- schopnost lisovat požadovaný materiál,
- obsažení bezpečnostních prvků.

Inspirace při návrhu konstrukce byla brána především z lisů, které jsou popsány v kapitole 1. Navržené blokové schéma je na obr. 4.1.

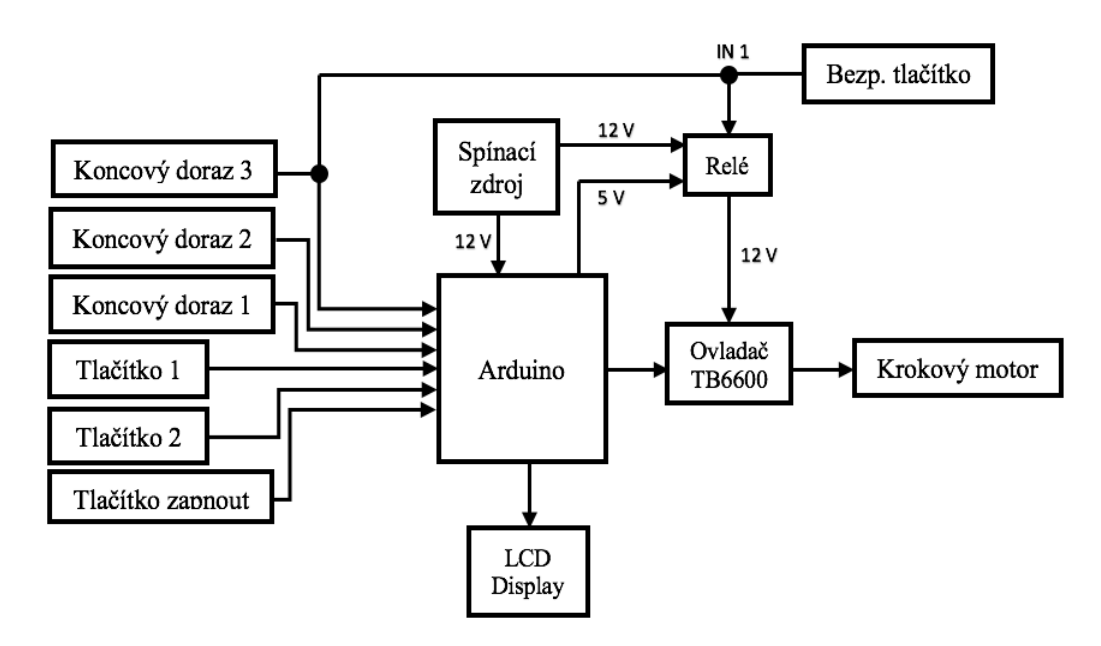

Obr. 4.1 – Blokové schéma návrhu

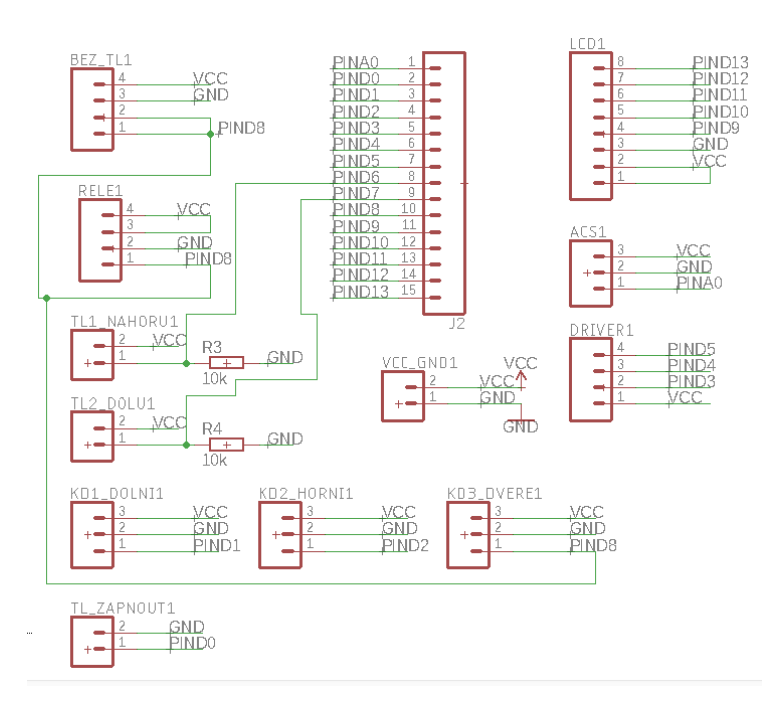

Obr. 4.2 – Schéma zapojení elektroinstalace vřetenového lisu

<span id="page-31-0"></span>

| <b>V</b> stup   | Pin            |
|-----------------|----------------|
| <b>CLK</b>      | D <sub>9</sub> |
| <b>DIN</b>      | D10            |
| DC              | D11            |
| CE              | D12            |
| <b>RST</b>      | D13            |
| KD1             | D1             |
| KD <sub>2</sub> | D2             |
| KD3             | D <sub>8</sub> |
| TL1             | D <sub>6</sub> |
| TL <sub>2</sub> | D7             |

Tab. 4.1 – Tabulka zapojení

<span id="page-32-2"></span>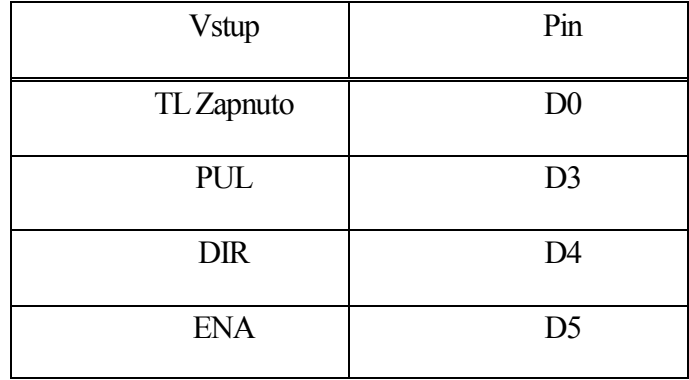

Tab. 4.2 – Tabulka zapojení - pokračování

### <span id="page-32-0"></span>**4.1 KONSTRUKCE**

Na obr. 4.2 můžeme vidět, že celá konstrukce je z železných pásovin o tloušťce 6 mm. Konstrukce je tvořena z celkem 6 pásovin a je svařená k sobě, aby tvořila jeden neoddělitelný celek. V horní pásovině se nachází celkem pět otvorů. Otvory po stranách jsou pro šrouby o průměru 8 mm a jeden otvor uprostřed slouží k průchodnosti trapézové tyče o průměru 20 mm.

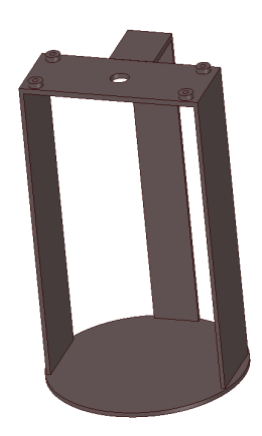

Obr. 4.3 – Návrh konstrukce vřetenového lisu

## <span id="page-32-1"></span>**4.2 HNANÁ ŘEMENICE**

Hnaná řemenice je vyrobena ze silonu. Silon má dvě velké výhody. Je snadno opracovatelný a velice lehký. Z těchto důvodů to byla nejlepší varianta pro řemenici. V hnané řemenici o průměru 130 mm a šířce 15,5 mm je zapuštěná trapézová matice s průměrem 20 mm. Tato matice je pevně přidělána k hnané řemenici pomocí dvou podložek, kdy z každé strany je umístěna jedna. Jsou zde ještě použitá axiální kuličková ložiska. Na axiální ložiska je vyvíjen obrovský tlak, a tak je zapotřebí v těchto místech mít co nejmenší odpor materiálu.

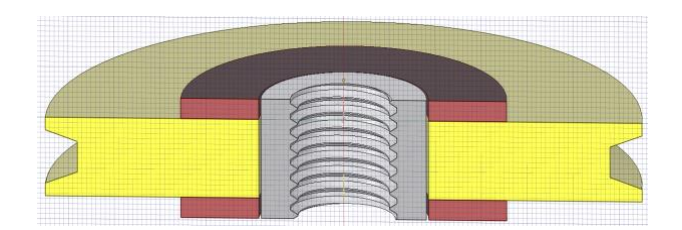

Obr. 4.4 – Řez hnané řemenice bez axiálních ložisek

Aby hnaná řemenice nevyjížděla z osy, je zde použita upevňovací pásovina, která je přiložena shora na horní axiální ložisko a připevněná čtyřmi šrouby velikosti M6 s kulatou hlavou. Celý tento komplet je velice snadno demontovatelný pro případ, kdy by bylo zapotřebí vyměnit axiální ložiska či vyměnit nebo nasadit na hnanou řemenici klínový řemen. Všechny šrouby lze našroubovat do matek, které jsou zapuštěné v konstrukci lisu.

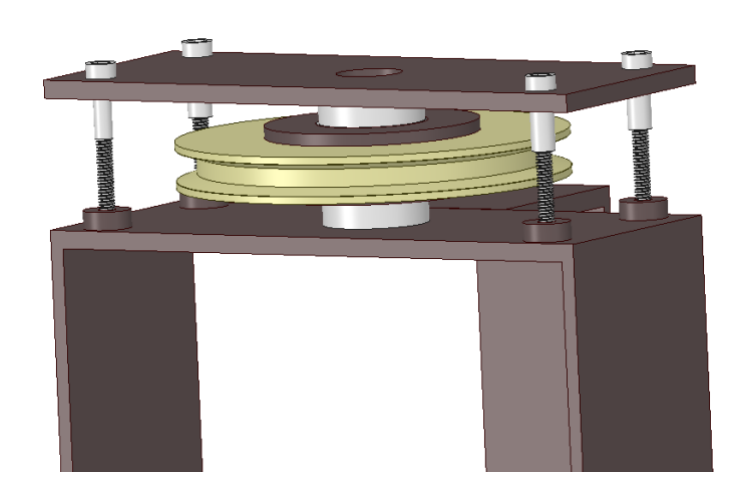

Obr. 4.5 – Konstrukce s hnanou řemenicí a upevňovací pásovinou

## <span id="page-33-0"></span>**4.3 STABILIZAČNÍ TYČE**

Při zkouškách lisování a vytahování trapézové tyče bylo zjištěno, že trapézová tyč vyjíždí z osy. Důvodem je rychlé otáčení hnané řemenice. Bylo tedy zapotřebí přidat do návrhu vřetenového lisu stabilizační tyče o délce 245 mm, které povedou trapézovou tyč až do doby, kdy je lisování buď přerušeno uživatelem nebo koncovým dorazem. Aby stabilizační tyče byly schopny vést trapézovou tyč, musela se trapézová tyč provrtat a do ní vložit dva šrouby s kulatou hlavou velikosti M6, kde je z každé strany jeden. Koncové dorazy jsou přidělané na jedné stabilizační liště nahoře a dole tak, aby při kontaktu se šroubem došlo k sepnutí jednoho z koncových dorazů.

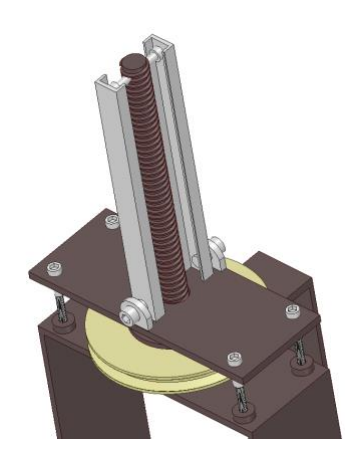

Obr. 4.6 – Upevněné stabilizační tyče

## <span id="page-34-0"></span>**4.4 KOŠ**

Výroba koše k lisu nebyla fyzicky náročná, ale spíše časově náročná. Důležité bylo vybrat správný materiál, tedy dřevo, které je pevné, tvrdé a trvanlivé. Nejlepší možnou volbou bylo dubové dřevo, které tyto podmínky splňuje. Dřevo se nejdříve opracovalo na srovnávací a tloušťkovací fréze, kde se ohoblovalo na potřebnou tloušťku a poté se nařezalo na laťky o délce 250 mm a šířce 20 mm. Bylo velice důležité, aby laťky byly ve stejné rovině. Z toho důvodu bylo nutné mít zarážku, kde z každé strany byla jedna. Na laťky se poté položil hliníkový plát, do kterého se zároveň s laťkou vyvrtaly díry a poté se šroubem přimontovaly k sobě. Po přimontování všech latěk bylo přistoupeno k postupnému ohýbání laťky s plechem tak, aby vznikl válec o průměru 120 mm. Oba konce byly potom přimontovány k sobě.

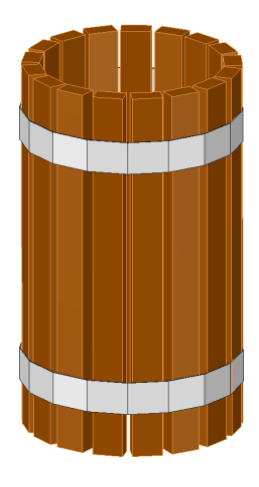

Obr. 4.7 – Koš

## <span id="page-35-0"></span>**4.5 KROKOVÝ MOTOR**

Při prvním testu funkčnosti bylo zjištěno, že krokový motor Nema17 byl slabý, a tak musel být vyměněn za silnější motor Nema23 s podstatně silnějším krouticím momentem. Ke konstrukci byl nejdříve přivařen stojan, který byl převzat od původního motoru Nema17. Tento stojan má z horní strany dvě drážky, kterými projdou šroubky velikosti M4. Tyto drážky slouží k prodloužení osové rozteče obou řemenic. Je velice důležité, aby bylo pro správný chod lisu zajištěné správné napnutí řemene. Shora je upevněna hliníková destička s tloušťkou 3 mm, ke které je upevněn krokový motor. Motor je k této hliníkové destičce upevněn 4 šrouby. Hnací řemenice je k motoru upevněna jako poslední pomocí šroubu s válcovou hlavou s vnitřním šestihranem.

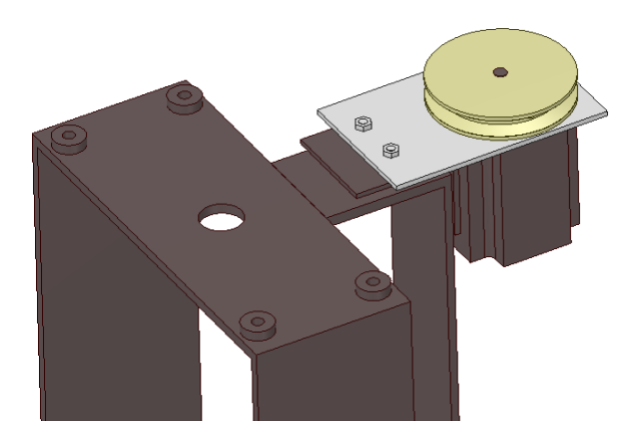

Obr. 4.8 – Upevnění krokového motoru ke konstrukci vřetenového lisu
### **4.6 OVLADAČ KROKOVÉHO MOTORU S IO TB6600**

TB6600 je PWM řízený jednočipový bipolární mikroprocesorový ovladač motoru. Je snadno ovladatelný a také profesionální v řízení krokového motoru, který může být poháněn pouze hodinovým signálem a řídit dvoufázový krokový motor s nízkými vibracemi a vysokou účinností.

Je kompatibilní s deskou Arduino a dalšími mikro kontroléry, které mohou vysílat 5 V digitální impulsní signál. TB6600 má široký rozsah vstupního napájení 9 ~ 42 V DC (direct current). Je schopen výstupu 4 A špičkového proudu, který je dostatečný pro většinu krokových motorů

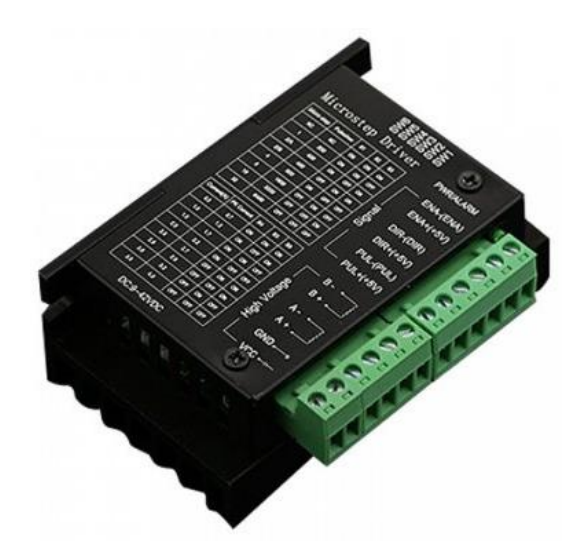

Obr. 4.9 – Driver TB6600 (*TB6600 Stepper Motor Driver. 2016.*)

TB6600 podporuje řízení rychlosti a směru. Mikroprocesor a výstupní proud můžeme nastavit pomocí 6 přepínačů. K dispozici je 7 druhů mikrokroků (1, 2/A, 2/B, 4, 8, 16, 32) a 8 druhů proudového nastavení (0,5 A, 1 A, 1,5 A, 2 A, 2,5 A, 2,8 A, 3,0 A, 3,5 A).

| Micro step     | Pulse/ref | S <sub>1</sub> | S <sub>2</sub> | S <sub>3</sub> |
|----------------|-----------|----------------|----------------|----------------|
| NC             | NC        | ON             | ON             | ON             |
| $\mathbf{1}$   | 200       | ON             | ON             | <b>OFF</b>     |
| 2/A            | 400       | ON             | <b>OFF</b>     | ON             |
| 2/B            | 400       | <b>OFF</b>     | ON             | ON             |
| $\overline{4}$ | 800       | ON             | <b>OFF</b>     | <b>OFF</b>     |
| 8              | 1600      | <b>OFF</b>     | ON             | <b>OFF</b>     |
| 16             | 3200      | <b>OFF</b>     | <b>OFF</b>     | ON             |
| 32             | 6400      | <b>OFF</b>     | <b>OFF</b>     | <b>OFF</b>     |

Tab. 4.3 – Nastavení mikro krokování na driveru

Tab. 4.4 – Nastavení proudu na driveru

| I, A           | max. I, A      | S <sub>4</sub> | S <sub>5</sub> | S <sub>6</sub> |
|----------------|----------------|----------------|----------------|----------------|
| 0,5            | 0,7            | ON             | <b>ON</b>      | ON             |
|                | 1,2            | ON             | <b>OFF</b>     | ON             |
| 1,5            | 1,7            | ON             | <b>ON</b>      | <b>OFF</b>     |
| $\overline{2}$ | 2,2            | ON             | <b>OFF</b>     | <b>OFF</b>     |
| 2,5            | 2,7            | <b>OFF</b>     | <b>ON</b>      | ON             |
| 2.8            | 2,9            | <b>OFF</b>     | <b>OFF</b>     | ON             |
| 3              | 3,2            | <b>OFF</b>     | <b>ON</b>      | <b>OFF</b>     |
| 3,5            | $\overline{4}$ | <b>OFF</b>     | <b>OFF</b>     | <b>OFF</b>     |

### **4.7 ARDUINO**

Arduino je otevřená (open source) elektronická platforma, založená na uživatelsky jednoduchém hardware a software. Arduino je určeno pro každého, kdo chce tvořit rychle a jednoduše nové, interaktivní a zábavné projekty. Hlavními výhodami Arduino platformy je jednoduchost použití, obrovské množství kompatibilního hardwaru a Arduino shieldů. Možnosti využití Arduino open source platformy jsou téměř nekonečné, záleží jen na naší fantazii.

#### **4.7.1 Napájení desky Arduino UNO**

Arduino desku lze napájet dvěma způsoby. Buď je napájená pomocí USB nebo pomocí externího napájecího zdroje. Vývody z externího napájecího zdroje můžeme připojit k pinům GND a Vin. Deska je schopna pracovat s napětím v rozmezí 6 ~ 20 V. Může se stát, že pin 5V dodá do desky méně než 5 V a to zapříčiní to, že se deska stane nestabilní. Pokud má externí zdroj napětí vyšší, než je 12 V, může dojít k přehřátí. Doporučený rozsah externího napájení je  $7 \sim 12$  V.

#### **4.7.2 Sériová komunikace**

PC může s Arduinem komunikovat více způsoby. Buď je to pomocí Ethernet shieldu nebo pomocí USB portu. Pokud připojíme desku Arduino k PC pomocí USB kabelu, port se bude tvářit jako virtuální sériový port. Je tedy zapotřebí vybrat v programu IDE správný port.

V programu IDE se na horním panelu vybere záložka "Nástroje". Poté se sjede na pole "Port" a vybere se správný virtuální sériový port.

|                                                                                                    | Nástroje Nápověda                                                 |                                     |
|----------------------------------------------------------------------------------------------------|-------------------------------------------------------------------|-------------------------------------|
| Automatické formátování<br>Archivuj projekt<br>Uprav kódování a znovu nahraj<br>Seriový monitor<br>Sériový Ploter |                                                                   | $H$ T<br><b>介</b> 黑 M<br><b>介出L</b> |
|                                                                                                    | WiFi101 Firmware Updater                                          |                                     |
| Port                                                                                                    | Vývojová deska: "Arduino/Genuino Uno"<br>Získat informace o Desce |                                     |
| Vypálit zavaděč                                                                                                   | Programátor: "AVRISP mkll"                                        |                                     |

Obr. 4.10 – Panel "Nástroje" v programu IDE

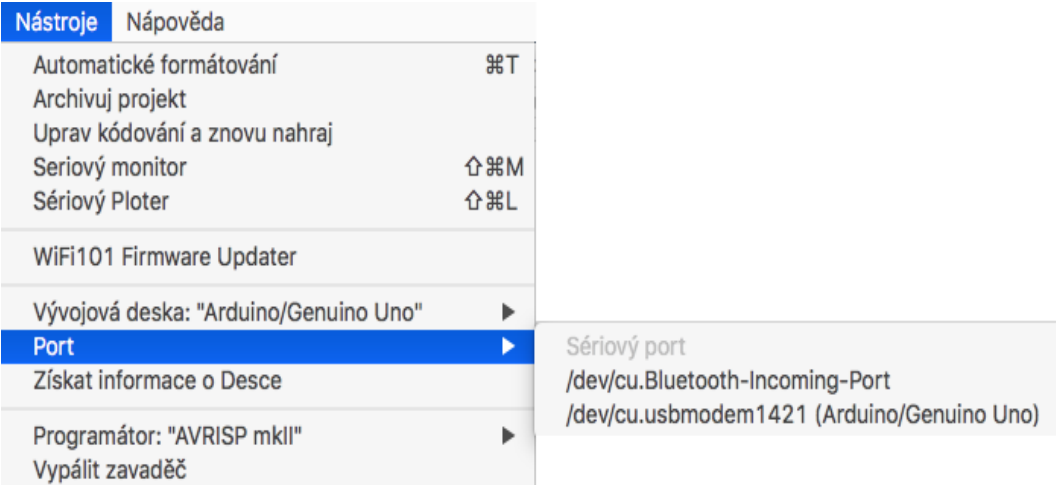

Obr. 4.11 – Vybrání pole "Port" v programu IDE

Pokud pole "Port" nabídne více virtuálních portů, je potřeba vybrat ten s názvem připojené desky, tedy Arduino UNO.

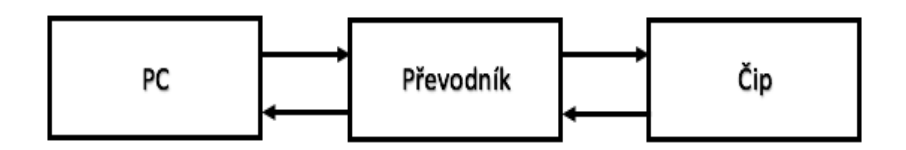

Obr. 4.12 – Blokové schéma připojení sériového komunikačního rozhraní

Z obr. 4.12 lze vyčíst, že je potřeba:

- PC s USB portem,
- USB kabel,
- převodník,
- připojení převodníku k čipu,
- čip, který přijímá přeložené informace od převodníku.

Převodníky se mohou rozdělit následovně:

- převodníky, které jsou připájené k základní desce Arduino,
- převodníky, které jsou přímo v čipu,
- externí převodníky, které musíme při používání desky Arduino připojit.

### **4.7.3 Typy desek**

Srdcem každého Arduina je procesor od firmy Atmel, který je obklopen dalšími elektronickými komponenty. Pro celou řadu desek je typické jednotné grafické zpracování

s převažující modrou barvou. Mezi jednotlivými verzemi se mohlo například mírně změnit rozložení součástek nebo design. Nejedná se však o velké změny, které by si vyžádaly vznik další desky. Na většině desek je mimo hlavního čipu ještě převodník, který umožňuje komunikaci mezi PC (USB) a čipem. Je však možné setkat se s typy, které převodník nemají. Může to být ze dvou důvodů. Prvním z nich je úspora místa a následná nutnost použití externího převodníku. Druhým typem jsou ty, jejichž čip má v sobě tento převodník zabudovaný. Zde jsou uvedeny nejčastěji vyskytující se typy:

• Arduino Mega 2560,

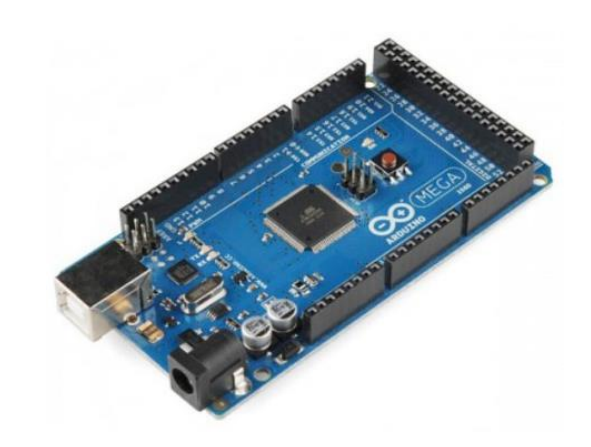

Obr. 4.13 – Arduino MEGA 2560 (Arduino, 2018)

• Arduino LEONARDO,

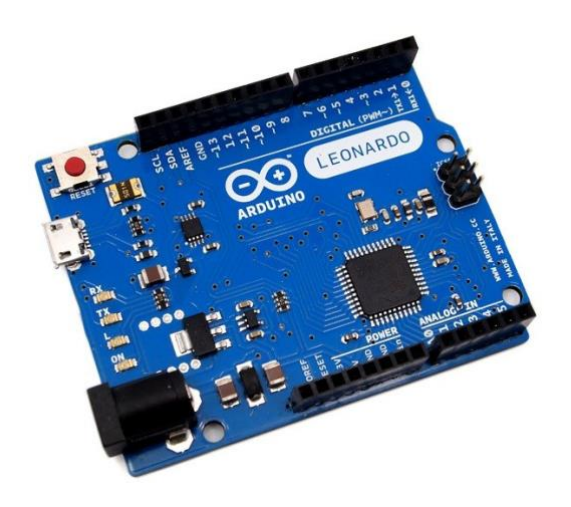

Obr. 4.14 – Arduino LEONARDO (Arduino, 2018)

• Arduino UNO.

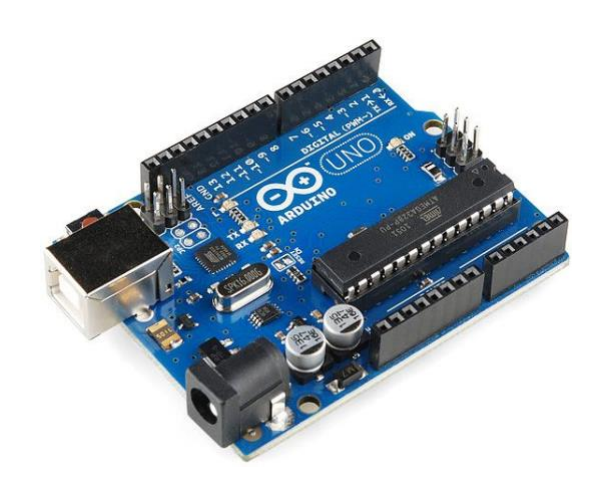

Obr. 4.15 – Arduino UNO (Arduino, 2018)

### **4.8 LCD DISPLEJ**

LCD displej z mobilního telefonu Nokia 5110 je jednoduše použitelný zobrazovací modul, který obsahuje černobílý displej s rozlišením 84x48 bodů a velikostí 1,6 palce. Mezi jeho výhody patří například přítomnost modrého podsvícení či nízká cena v porovnání s ostatními grafickými displeji. Malou nevýhodou je pak nutnost většího počtu propojovacích vodičů. Pro propojení LCD displeje Nokie 5110 s Arduino deskou je zapotřebí propojit celkem 8 vodičů.

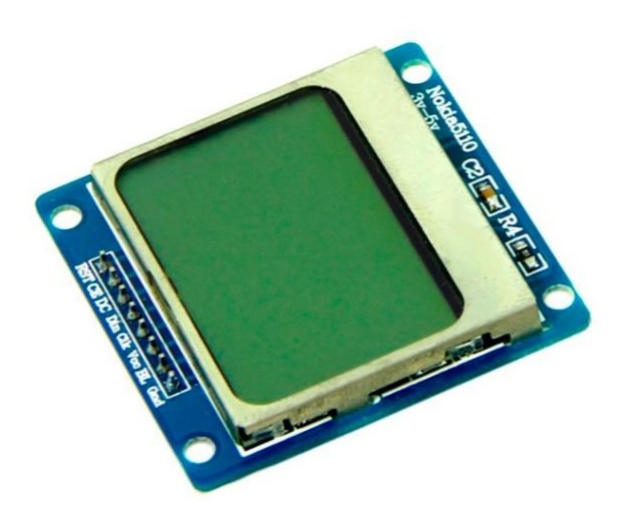

Obr. 4.16 – LCD displej Nokia 5110

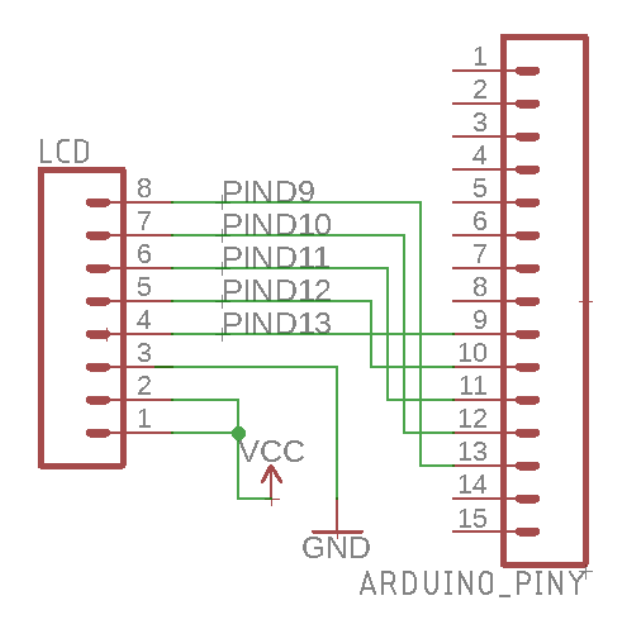

Obr. 4.17 *–* Schéma elektrického obvodu pro zapojení displeje k Arduinu UNO

### **4.9 SPÍNAČE**

#### **4.9.1 Elektromagnetické relé**

Začne-li elektromagnetem procházet ovládací proud, kotva relé se přitáhne k jádru cívky a sepne pružné kontakty. Tím je ovládané zařízení uvedeno do chodu. Přitom k přitažení kotvy postačuje mnohem menší ovládací proud, než je proud, který prochází obvodem ovládacího zařízení, jako je výkonný elektromotor nebo signalizační návěstí.

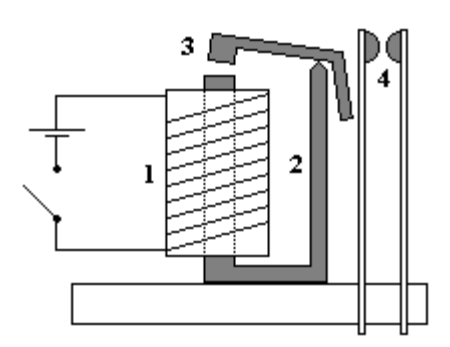

Obr. 4.18 – Elektromagnetické relé

Na obr. 4.19 je vidět, že relé je zde zapojeno tak, aby oddělovalo spínací zdroj s napětím 12 V a driver ke krokovému motoru. Mezi relé a driverem je integrovaný obvod 555. IO 555 zde plní funkci blikače. Blikání LED diody má uživatele upozornit, zda-li je relé sepnuté a do driveru teče proud.

| Koncový doraz 3 | Bezp. tlačítko | Relé |
|-----------------|----------------|------|
|                 |                |      |
|                 |                |      |
|                 |                |      |
|                 |                |      |

Tab. 4.5 – Pravdivostní tabulka pro spínací relé

Z pravdivostní tabulky vyplývá, že se jedná o logickou funkci AND a relé může být sepnuto jenom v případě, kdy je koncový doraz 3 a bezpečnostní tlačítko v logické 1.

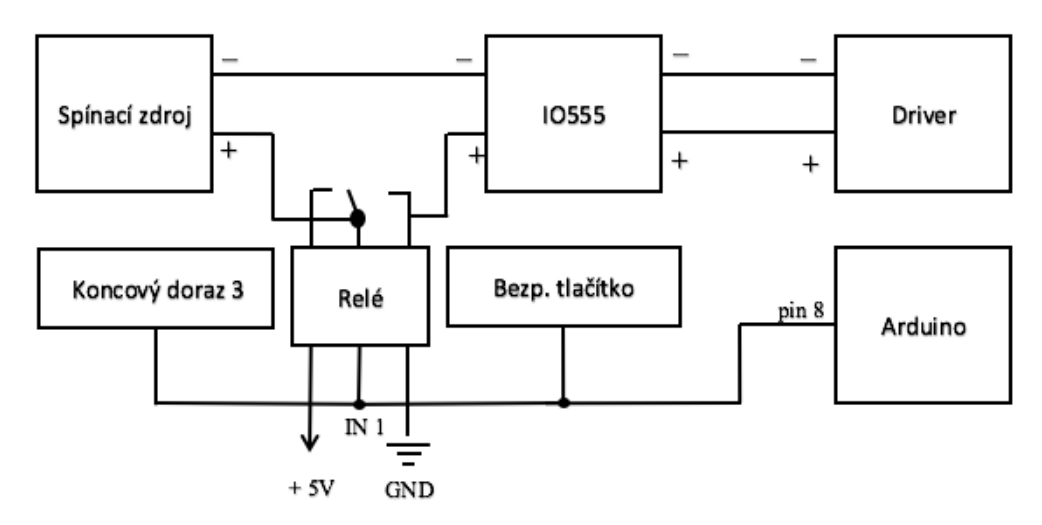

Obr. 4.19 – Blokové schéma zapojení bezpečnostního tlačítka

### **4.10 ČASOVAČ S IO NE555**

Integrovaný obvod 555 bývá nejčastěji umístěn v plastovém pouzdru DIP8. Další označení, které se běžně užívá, je označení 556, což jsou dva integrované obvody 555 vložené do jednoho pouzdra. Je možné se také setkat s označením 558, což jsou čtyři integrované obvody 555 vložené do jednoho pouzdra.

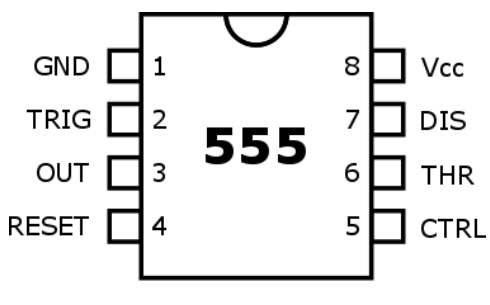

Obr. 4.20 – IO 555 (Slinták, 2018)

| Pin            | Značení      | Vysvětlení                                      |
|----------------|--------------|-------------------------------------------------|
|                | <b>GND</b>   | Uzemnění obvodu                                 |
| $\overline{2}$ | <b>TRIG</b>  | Spouštění, vstup druhého komparátoru            |
| 3              | <b>OUT</b>   | Výstup                                          |
| $\overline{4}$ | <b>RESET</b> | Reset                                           |
| 5              | <b>CTRL</b>  | Řídicí napětí, ovlivňuje překlápění komparátorů |
| 6              | <b>THR</b>   | Práh, vstup prvního, vypínacího komparátoru     |
| 7              | <b>DIS</b>   | Vybíjení, kolektor vybíjecího tranzistoru       |
| 8              | $V_{CC}$     | Napájecí napětí                                 |

Tab. 4.6 – Popis funkce vývodů IO 555

Byl navržen a vyroben plošný spoj, který obsahuje integrovaný obvod 555. Spoj je navržen tak, aby při průchodu proudu začala blikat LED dioda červené barvy. LED dioda upozorňuje uživatele, že krokovým motorem prochází proud. Tento obvod je zde kvůli větší pozornosti a bezpečnosti uživatele při využívaní.

#### **4.10.1 Popis funkce**

Ihned po zavření dveří relé sepne a na pinu OUT obvodu 555 se objeví napětí zdroje 12 V. Proud ze spínacího zdroje teče obvodem 555 na pin OUT a před rezistor R1 o velikosti 33  $k\Omega$  do kondenzátoru o velikosti 10  $\mu$ F. Kondenzátor se nabije, protože se uvnitř hromadí elektrický náboj. To se projeví jako rostoucí napětí na pinech TRIG a THR. Po čase se kondenzátor nabije, napětí mezi jeho vývody dosáhne určité hodnoty, uvnitř obvodu 555 dojde ke změně a výstup OUT je odpojen od napětí zdroje. Kondenzátor se začne opět pomalu přes rezistor R1, pin OUT a vnitřek obvodu 555 vybíjet do záporného pólu zdroje. Jakmile se téměř celý vybije, napětí na něm klesne pod určitou mez, napětí na OUT se opět změní na napětí zdroje a celý cyklus se začne opakovat. Takovému stavu se říká oscilace. Jelikož na pin OUT je připojena LED dioda, tak bude svítit podle toho, jaké napětí se zrovna na OUT nachází. Pokud na pinu OUT je 12 V, dioda svítí. Pokud na pinu OUT je 0 V, pinem neprochází proud, a dioda nesvítí. Pokud by byla potřeba ovlivňovat rychlost, s jakou se daný kondenzátor nabíjí, je potřeba změnit velikost odporu R1.

| Název součástky            | Velikost součástky |
|----------------------------|--------------------|
| IO 555                     |                    |
| Odpor R1                   | $33 k\Omega$       |
| Odpor R <sub>2</sub>       | $470 \Omega$       |
| LED dioda                  |                    |
| Elektrolytický kondenzátor | $10 \mu F$         |

*Tab. 4.7* – Požité součástky pro DPS s IO 555

### **4.11 KONCOVÝ DORAZ**

Koncové dorazy jsou přidělány na jedné stabilizační tyči vřetenového lisu. Jsou naprogramované tak, že při stisku horního koncového dorazu se odpojí tlačítko, které zapříčinilo tuto situaci. Tedy tlačítko, které vysunuje trapézovou tyč, zapříčiní sepnutí horního koncového dorazu, bude odpojeno. Stejné je to opačným směrem. Pokud dojde k sepnutí dolního koncového dorazu, bude odpojeno tlačítko, které při stisku lisuje.

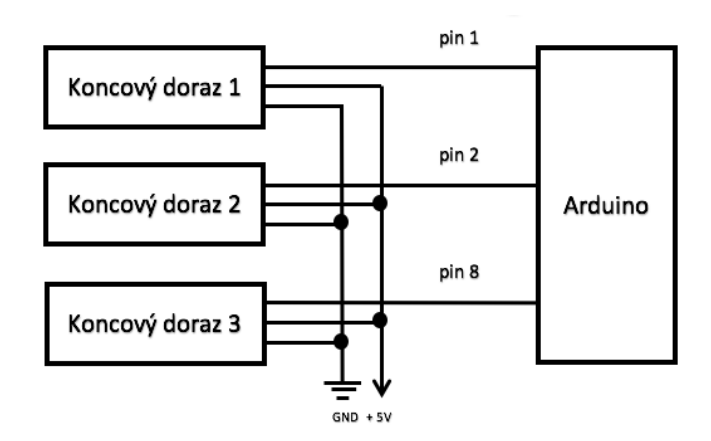

*Obr. 4.21 –* Blokové schéma pro zapojení koncových dorazů k Arduinu UNO

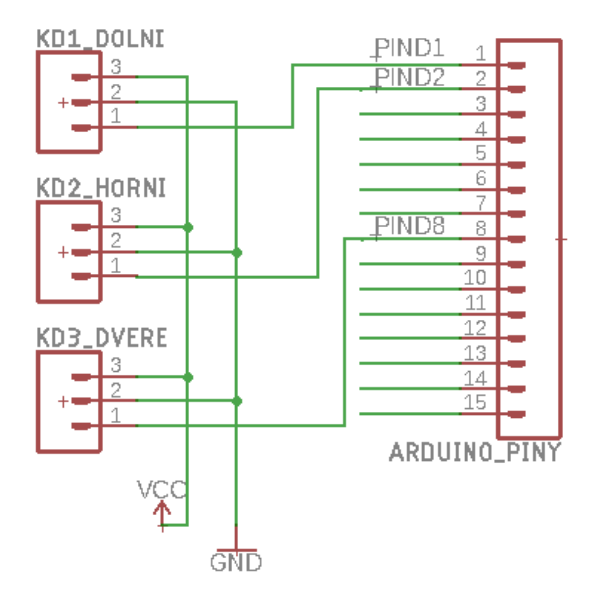

Obr. 4.22 – Schéma elektrického obvodu pro zapojení koncových dorazů

## **4.12 TLAČÍTKA**

Všechna tlačítka s výjimkou bezpečnostního tlačítka jsou nerezová. Tlačítka pro ovládání lisu jsou zapojena k Arduinu UNO na digitální piny. Počáteční stav tlačítka 1 a tlačítka 2 je nula. Při stisku těchto tlačítek dojde k uzavření obvodu a stav na požadovaných pinech se změní z nuly na jedničku. Arduino tuto změnu přečte a vykoná požadovaný úkon. Tlačítko "Zapnout", které je zde kvůli větší bezpečnosti, je připojeno k pinu 0. Na pinu 0 je nastaven počáteční stav logické jedničky. Při stisku se stav z logické jedničky změní na nulu.

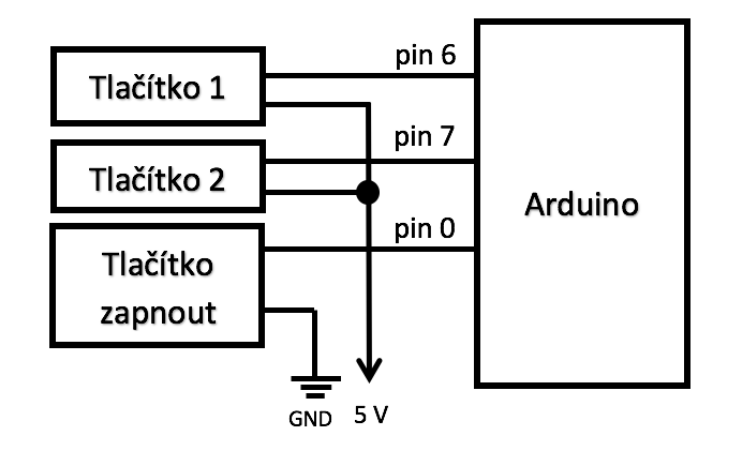

Obr. 4.23 – Blokové schéma pro zapojení tlačítek k desce Arduino UNO

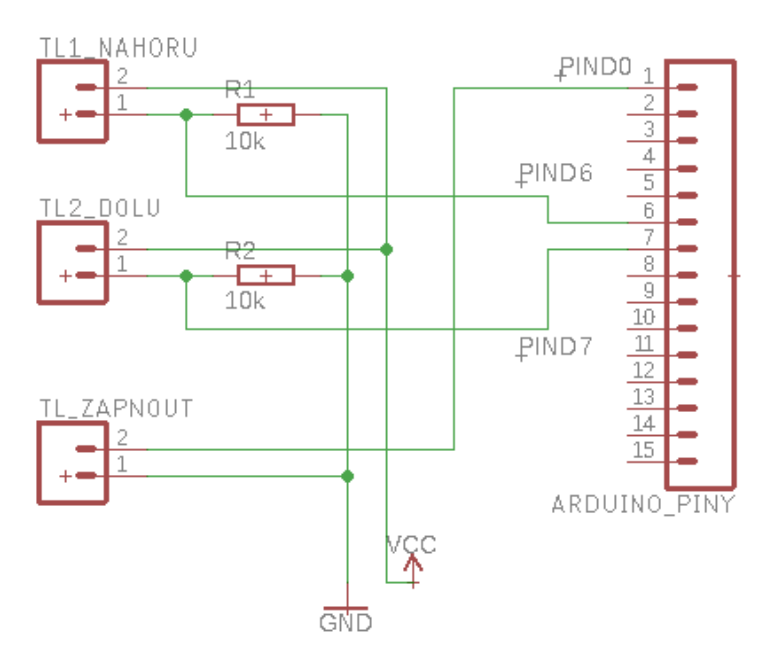

Obr. 4.24 – Schéma elektrického obvodu pro zapojení tlačítek k desce Arduino

## **4.13 HLAVNÍ PROGRAM**

### **4.13.1 Vývojový diagram**

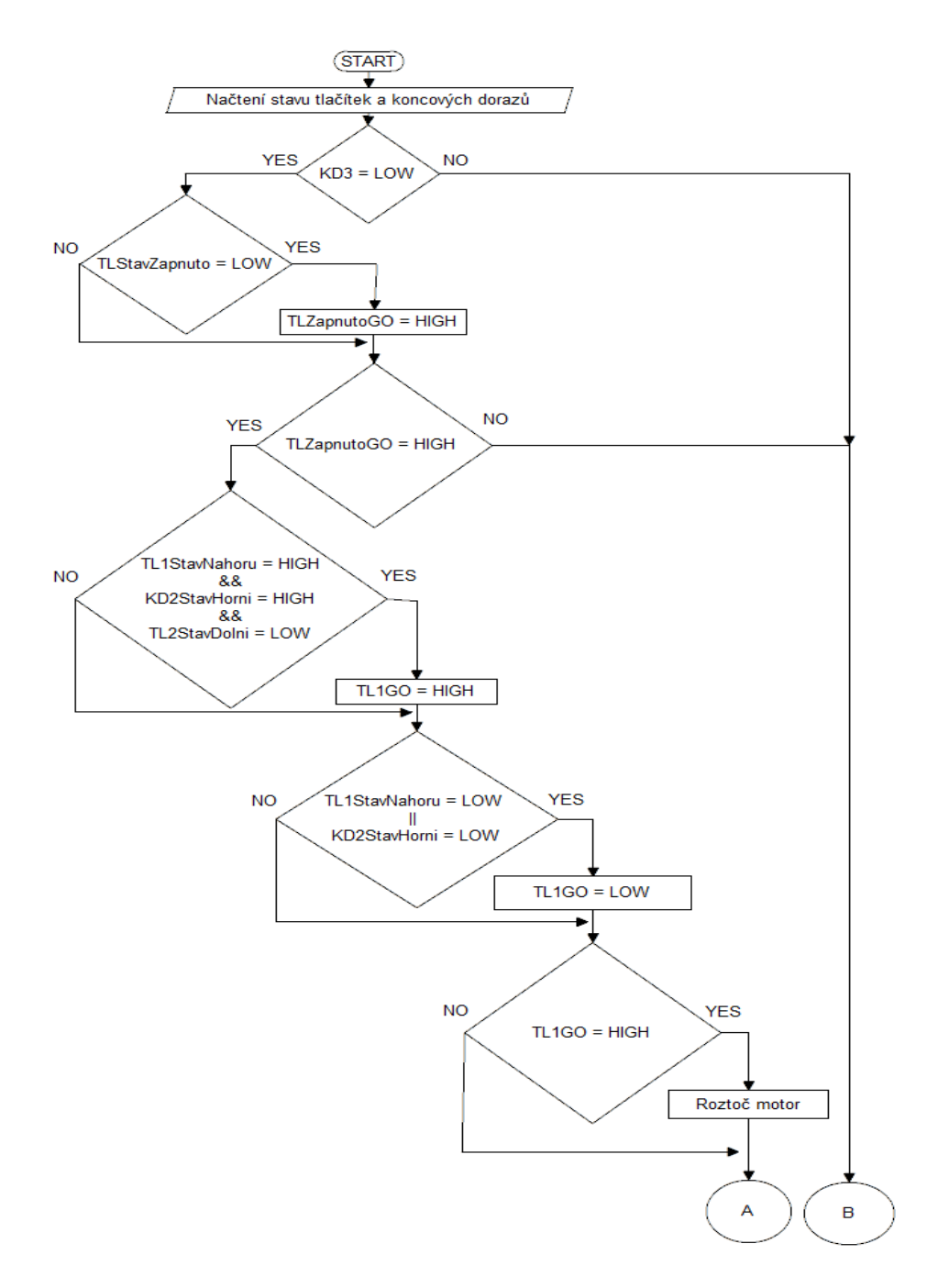

Obr. 4.25 – Vývojový diagram funkčního programu

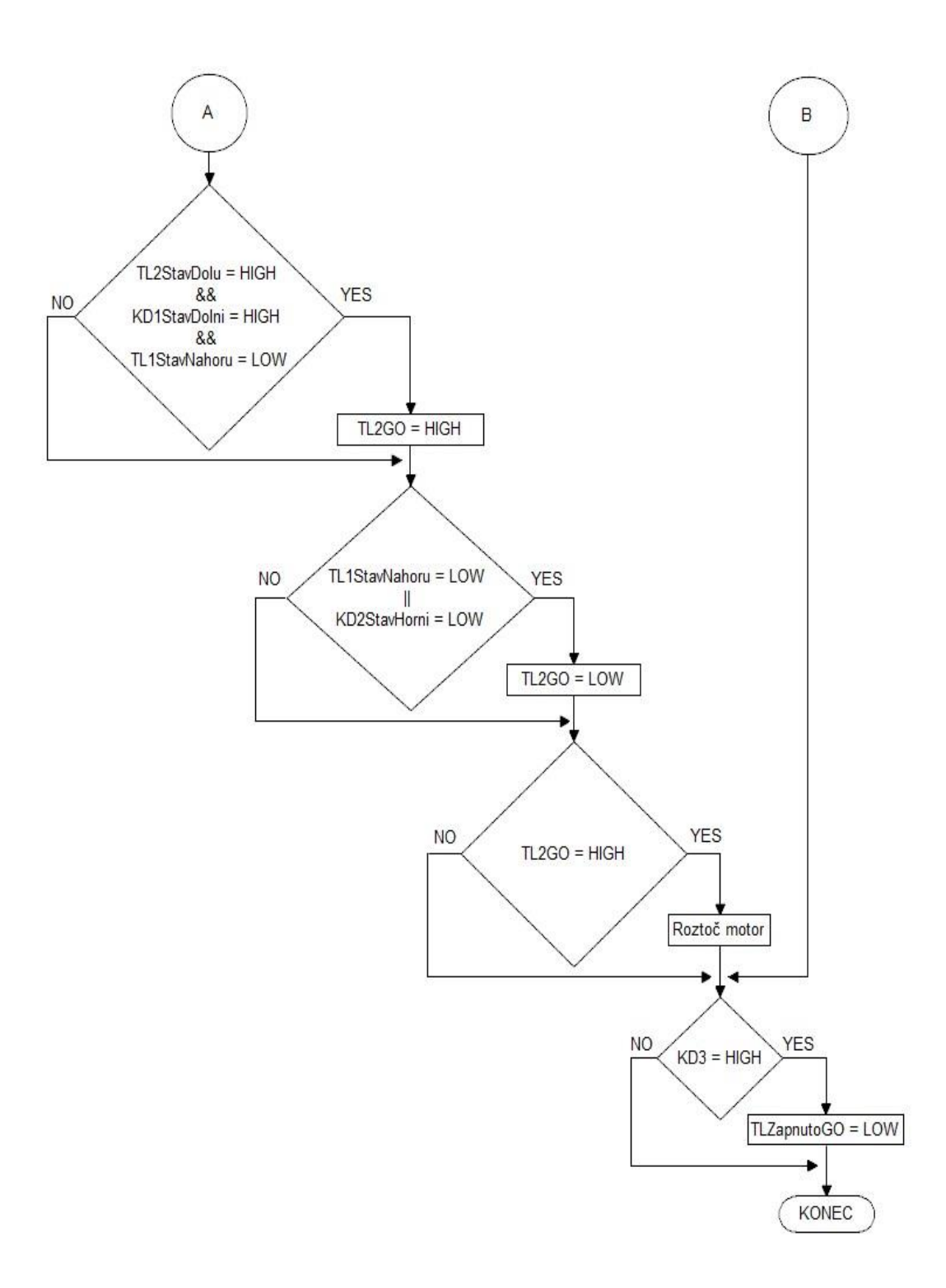

Obr. 4.26 – Vývojový diagram funkčního programu - pokračování

#### **4.13.2 Komunikace s displejem**

Aby deska Arduino UNO mohla správně komunikovat s displejem, byl použit příkaz pro zahájení komunikace **lcd.LcdInitialise();**. Poté, co je komunikace s displejem aktivní, je zapotřebí obsah displeje vymazat, aby bylo možné vypsat nový text. V kódu je použit příkaz **lcd.CharSpace = 1;**. Tento příkaz slouží k nastavení velikosti mezery mezi písmeny. Lze použít 0, 1 či 2 body.

| lcd.LcdInitialise(); | // Zahájení komunikace s displejem          |
|----------------------|---------------------------------------------|
| lcd.LcdClear();      | // Vymazání obsahu displeje                 |
| $lcd.CharSpace = 1;$ | // Nastavení velikosti mezery mezi písmeny, |
|                      | // Lze nastavit na 0, 1 či 2 body           |
|                      |                                             |

Obr. 4.27 – Komunikace s displejem

Další část kódu obsahuje příkazy pro nastavení kurzoru a vytištění požadovaného textu. Tato část se nachází v **void setup()**. Po spuštění kódu se nastaví kurzor na požadované souřadnice X a Y. Dalším příkazem se na požadované souřadnice vytiskne předem připravený text, který na displeji zůstane po celou dobu běhu programu.

```
if(TL1StavNahoru == HIGH) { // Když je TL1StavNahoru = HIGH
                                 // Nastavení kurzoru na 49 znak, 2 řádek
  lcd.GotoXY(48, 1);
                                  // Vytištění zprávy
  lcd.LcdString("HIGH");}
else{
                                  // Jinak
  100. led. GotoXY(48, 1);<br>1cd. GotoXY(48, 1); // Nastavení kurzoru na 49 znak, 2 řádek<br>1cd. LedString("LOW ");} // Vytištění zprávy
```
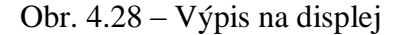

```
// Koncové dorazy
                            // Nastavení koncového dorazu KD3 na pin 8
int KD3 = 8;int RDS = 0; \frac{1}{2} \frac{1}{2} \frac{1}{2} \frac{1}{2} \frac{1}{2} \frac{1}{2} \frac{1}{2} \frac{1}{2} \frac{1}{2} \frac{1}{2} \frac{1}{2} \frac{1}{2} \frac{1}{2} \frac{1}{2} \frac{1}{2} \frac{1}{2} \frac{1}{2} \frac{1}{2} \frac{1}{2} \frac{1}{2} \frac{1}{2} int KD1 = 1;<br>
// Nastavení koncového dorazu KD1 na pin 1<br>
int KD1StavDolni = 0; // Počáteční stav koncového dorazu KD1StavDolni = 0
                              // Nastavení koncového dorazu KD2 na pin 2
int KD2 = 2;
int KD2StavHorni = 0; // Počáteční stav koncového dorazu KD2StavHorni = 0
// Tlačítka
                            // Nastavení tlačítka TLZapnuto na pin 0
int TLZapnuto = 0;
int TLStavZapnuto = 1; // Počáteční stav tlačítka TLStavZapnuto = 1
int TLZapnutoGO = 0; // Počáteční stav proměnné TLZapnutoGO = 0
int TL1 = 6; // Nastavení tlačítka TL1 na pin 6<br>int TL1StavNahoru = 0; // Počáteční stav tlačítka TL1StavNahoru = 0
int TL160 = 0;<br>int TL2 = 7;
                             // Počáteční stav proměnné TL1GO = 0
                            // Nastavení tlačítka TL2 na pin 7
int TL2 = 7:int TL2StavDolu = 0; // Počáteční stav tlačítka TL2StavDolu = 0
int TL2GO = \theta;
                            // Počáteční stav proměnné TL2GO = 0
// Driver
int ENA = 5:
                             // Nastavení ENA na pin 5
int DIR = 4;
                              // Nastavení DIR na pin 4
int PUL = 3;
                              // Nastavení PUL na pin 3
```
Obr. 4.29 – Nastavení pinů a počátečních stavů

Prvním krokem k sepsání funkčního programu bylo zapotřebí nastavit si jednotlivé součástky na konkrétní piny a nastavení jejich počátečního stavu. Při první zkoušce programu bylo zjištěno, že při stisku prvního a zároveň druhého tlačítka se směr otáčení krokového motoru změní, což je nežádoucí. Do programu, z tohoto důvodu, byly připsány funkce "TL1GO", "TL2GO" a "TLZapnutoGO". Počáteční stav těchto funkcí je nula.

Na obr. 4.30 je vidět, že aby bylo možné vůbec pomocí tlačítka uvést motor do běhu, je zapotřebí splnit několik podmínek.

Přes první podmínku je možno projít pouze tehdy, je-li stav KD3 roven nule. Tato podmínka se splní tehdy, pokud jsou dvířka vřetenového lisu správně dovřená. Pokud tak bylo učiněno, program tuto podmínku vyhodnotí jako splněnou a umožní přistup k další podmínce.

Další podmínka je skládá pouze ze stisku povolovacího tlačítka. Program pouze vyčká na změnu stavu na tomto tlačítku. Pokud je tak učiněno, tak nastaví na funkci "TLZapnutoGO" jedničku.

Pokud je na funkci "TLZapnutoGO" jednička přistupuje se k poslední fázi podmínek.

Pokud se uvede motor do chodu při stisku "TL1" musí zároveň platit, že "KD2" je v rozepnutém stavu a tlačítko "TL2" je taky rozepnuté. Funkce "TL1GO" se nastaví na jedničku a program přejde k cyklu "for", který se už postará o rozběh motoru.

Stejné podmínky a funkce platí i pro rozběh motoru na opačný směr.

```
if(KD3Stav == LOW) {
                                       // Když je KD3Stav = LOW
if(TLStavZapnuto == LOW){ // Když je TLStavZapnuto == LOW
TLZapnuto60 = 1:}// Nastavení proměnné TLZapnutoGO na 1
if(TLZapnutoGO == 1){
                                       // Když je proměnná TLZapnutoGO = 1
if (TL1StavNahoru == HIGH && KD2StavHorni == HIGH && TL2StavDolu == LOW){ // Když je TL1StavNahoru = HIGH
                                                                                                         // a zároveň KD2StavHorni = HIGH
                                                                                                          // a zároveň TL2StavDolu = LOW
                                         // Nastavení proměnné TL1GO na 1
  T1160 = 1:3itivo = 1, j<br>if (TL1StavNahoru == LOW || KD2StavHorni == LOW) { // Když je TL1StavNahoru = LOW nebo KD2StavHorni = LOW<br>TL1GO = 0;} // Nastavení proměnné TL1GO na 0
 if (TL1GO == 1) {<br>for (int i = 0; i < 5000; i++) // Inicializace i, inkrementuj i dokud i < 5000
if (TL1GO == 1) {
     €
        digitalWrite(DIR, HIGH); // Nastav hodnotu na pinu 4 na 1<br>digitalWrite(ENA, HIGH); // Nastav hodnotu na pinu 5 na 1<br>digitalWrite(PUL, HIGH); // Nastav hodnotu na pinu 3 na 1
       digitalWrite(DIR, HIGH); // Nastav hodnotu na pinu 4 na 1<br>digitalWrite(ENA, HIGH); // Nastav hodnotu na pinu 5 na 1<br>digitalWrite(PUL, HIGH); // Nastav hodnotu na pinu 3 na 1<br>delayMicroseconds(50); // Zpoždění 0,05 vteřiny<br>
        delayMicroseconds(50);
                                               // Zpoždění 0,05 vteřiny
    \mathcal{F}\mathcal{E}
```
Obr. 4.30 – Podmínky pro rozběh krokového motoru

Příklad zobrazování aktuálního stavu tlačítka na displej je zobrazen na obr. 4.29.

```
if(TL1StavNahoru == HIGH) { // Když je TL1StavNahoru = HIGH// Nastavení kurzoru na 49 znak, 2 řádek
 lcd.GotoXY(48, 1);
                           // Vytištění zprávy
 lcd.LcdString("HIGH");}
                           // Jinak
else{
  lcd.GotoXY(48, 1);
                           // Nastavení kurzoru na 49 znak, 2 řádek
 lcd.LcdString("LOW ");} // Vytištění zprávy
```
Obr. 4.31 – Výpis aktuálního stavu na displej

## **5 ZÁVĚR**

Cílem této práce bylo navrhnout, zkonstruovat a naprogramovat poloautomatický vřetenový lis s elektropohonem, který se ovládá pomocí dvou tlačítek. Poloautomatický vřetenový lis obsahuje také bezpečnostní součástky ve formě bezpečnostního tlačítka. Toto tlačítko vypne přívod napájecího napětí do celého lisu a koncové dorazy, které zabrání přílišnému vysunutí lisovací desce nebo naopak.

V první části bakalářské práce byl získán přehled o trhu vřetenových lisů a informace ohledně konstrukce, výhod, nevýhod a omezení a rovněž znalosti v oblasti krokových motorů a jejich řízení.

V praktické části bakalářské práce byl vytvořen program, který dokáže ovládat krokový motor podle potřeb uživatele. Při vytvoření programu byly aplikovány již dříve získané znalosti z programování. Při zjištění, že krokový motor Nema17 je příliš slabý, bylo přistoupeno k jeho nahrazení silnějším motorem Nema23 s větším krouticím momentem.

Poté byla navrhnuta a postavena konstrukce vřetenového lisu. Hlavním stavebním prvkem byla použita železná pásovina. Jako další prvek, který se používal při realizaci výrobku, byl hliník.

Vytvořený vřetenový lis je schopný plynulého chodu a po sepnutí koncového dorazu se okamžitě zastavit. Velká výhoda takto zkonstruovaného lisu je, že je kompletně demontovatelný. Lze tedy všechny použité součástky kompletně demontovat a vyměnit za jiné.

# **POUŽITÁ LITERATURA**

- *ARDUINO UNO REV3* 2018. [online]. [cit. 9. 5. 2018]. Dostupné z: https://store.arduino.cc/arduino-uno-rev3
- E-KONSTRUKTÉR, Admin. 2013. *Základní principy krokových motorů* [online]. [cit. 14. 6. 2018]. Dostupné z: https://e-konstrukter.cz/novinka/zakladni-principy-krokovych-motoru
- Elektrické servopohony. 2016. *Elektrické servopohony* [online]. [cit. 23. 4. 2018]. Dostupné z: https://www.vutbr.cz/www\_base/priloha.php?dpid=33400
- *Encyklopedie fyziky: Elektromagnetické relé* 2006. [online]. [cit. 14. 6. 2018]. Dostupné z: http://fyzika.jreichl.com/main.article/view/298-elektromagneticke-rele
- *Garden Select 2018. Lis na ovoce LO 40* [online]. [cit. 10. 5. 2018]. Dostupné z: https://www.opp.cz/elektronicky-obchod/zahrada/lis-na-ovoce-lo-40/
- *Hydraulický lis na ovoce 150 l* 2013. [online]. [cit. 10. 5. 2018]. Dostupné z: http://www.agro-centrum.cz/Zahradkarske-potreby/Lisy-na-ovoce/Hydraulicke-lisy-naovoce/Hydraulicky-lis-na-ovoce-150-l/
- CHLUBNÝ, Jaroslav. *Programování řízení pohonných jednotek 1* [online]. In: . 2007 [cit. 2018-06-14]. Dostupné z: https://coptkm.cz/portal/reposit.php?action=0&id=45108&revision=-1&instance=1
- KONEČNÝ, Dušan. 2015. Krokové motory II. Řízení a provoz KM. *SlidePlayer* [online]. [cit. 14. 6. 2018]. Dostupné z: http://slideplayer.cz/slide/2929047/
- Krokové motory 1 typy motorů. 2013. *Robodoupě* [online]. [cit. 23. 4. 2018]. Dostupné z: http://robodoupe.cz/2013/krokove-motory-1-typy-motoru/
- *Lis na ovoce NEREZ - HYDRAULIC 18L/2t - VARES* 2013. [online]. [cit. 10. 5. 2018]. Dostupné z: http://www.agro-centrum.cz/Zahradkarske-potreby/Lisy-naovoce/Hydraulicke-lisy-na-ovoce/Lis-na-ovoce-NEREZ---HYDRAULIC-18L-2t--- VARES/
- LUKÁŠ, M. 2016. *LCD displej Nokia 5110* [online]. [cit. 23. 4. 2018]. Dostupné z: http://navody.arduino-shop.cz/navody-k-produktum/lcd-displej-nokia-5110.html
- MACEK, Daniel. 2017. *Modelování a řízení krokového motoru v prostředí matlab/simulink* [online]. Brno, [cit. 10. 5. 2018]. Dostupné z: https://www.vutbr.cz/www\_base/zav\_prace\_soubor\_verejne.php?file\_id=150293. Bakalářská práce. Vysoké učení technické v Brně. Vedoucí práce Ing. Matúš Kozovský.
- PALÁT, Hynek. *Řemenové převody* 2012. [online]. [cit. 5. 6. 2018]. Dostupné z: http://www.sspu-opava.cz/UserFiles/File/\_sablony/SPS\_III/VY\_32\_INOVACE\_C-08- 02.pd
- *Princip - Lineární motor* 2017. [online]. [cit. 10. 5. 2018]. Dostupné z: http://slideplayer.cz/slide/2929047/#
- *Princip - Lineární motor.* 2008. [online]. [cit. 5. 6. 2018]. Dostupné z: http://www.pohonnatechnika.cz/skola/motory/linearni-motor
- ŘEZÁČ, Kamil. 2002. Krokové motory. [online]. [cit. 23. 4. 2018]. Dostupné z: https://robotika.cz/articles/steppers/cs
- SLINTÁK, Vlastimil. 2018. *Obvod 555 pro úplné začátečníky* [online]. [cit. 9. 5. 2018]. Dostupné z: https://uart.cz/1591/obvod-555-pro-uplne-zacatecniky/
- TB6600 Stepper Motor Driver. 2016. In: *Robotik.cz* [online]. [cit. 14. 6. 2018]. Dostupné z: http://www.robotnik.cz/catalog/product/view/id/1581369/s/tb6600-stepper-motordriver/?fee=22&fep=1581369&gclid=EAIaIQobChMImNHr\_\_nS2wIVSCjTCh2vZQ3yE AQYASABEgIUb\_D\_BwE
- UHLÍŘ, Ivan. 2007. *Elektrické stroje a pohony*. Vyd. 2. přeprac. Praha: ČVUT,. [cit. 23. 4. 2018] ISBN 978-80-01-03730-0.

# **PŘÍLOHY**

- **A – CD**
- **B – Návod k obsluze**
- **C – Propojovací deska plošného spoje**
- **D – Deska plošného spoje s IO 555**
- **E – 3D model vřetenového lisu**
- **F – Fotografie vřetenového lisu**

**Příloha A**

## **Příloha k bakalářské práci**

Návrh a realizace vřetenového lisu s elektropohonem David Novák

**CD**

### **Obsah CD**

- Text bakalářské práce ve formátu PDF
- Návrh 3D modelu vřetenového lisu s elektropohonem
- Funkční program k ovládání vřetenového lisu
- Složka obsahující návrhy DPS
- Složka obsahující fotografie vřetenového lisu

**Příloha B**

## **Příloha k bakalářské práci**

Návrh a realizace vřetenového lisu s elektropohonem David Novák

# **NÁVOD K OBSLUZE**

## **OBSAH**

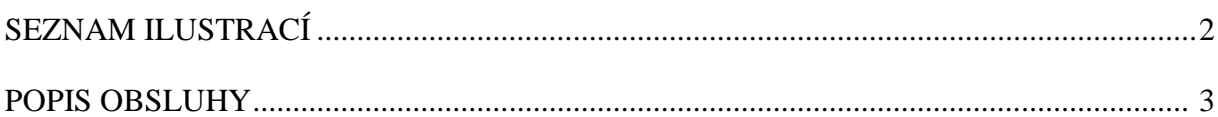

# <span id="page-62-0"></span>SEZNAM ILUSTRACÍ

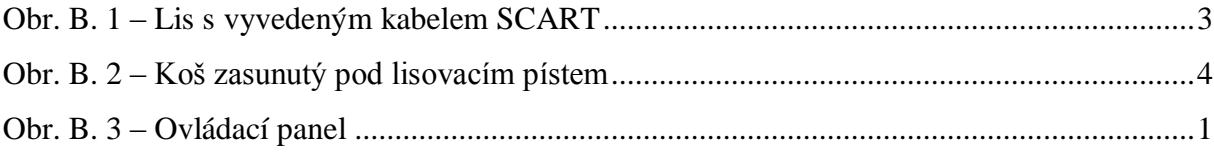

### <span id="page-63-0"></span>**POPIS OBSLUHY**

Aby mohl vřetenový lis s elektropohonem správně fungovat, musí se před jeho zapojením do elektrické sítě podniknout pár správných kroků. Nejprve je zapotřebí připojit samotný lis k ovládacímu panelu pomocí propojovacího kabelu SCART.

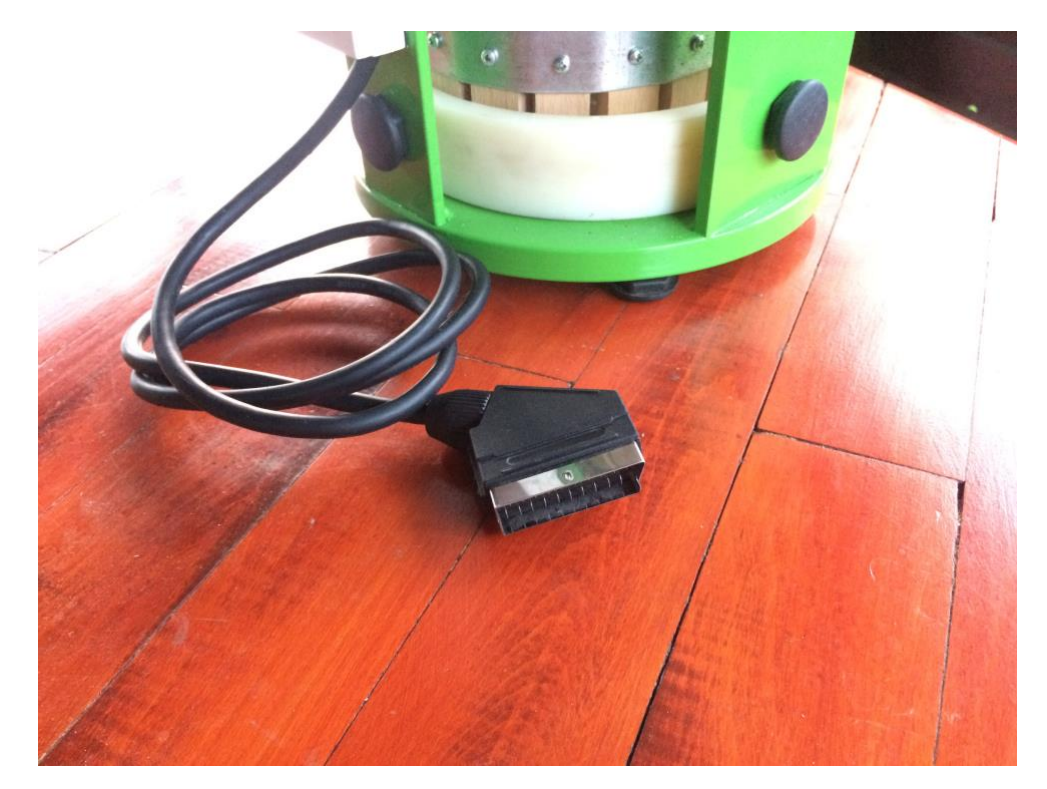

Obr. B. 1 – Lis s vyvedeným kabelem SCART

Pokud je lis připojený, může se přistoupit do fáze, kde se naplní koš vhodným materiálem, který se bude lisovat. Poté se koš s materiálem zasune pod lisovací píst a uživatel se ujistí, že jsou dvířka od lisu správně dovřená. Správné dovření dvířek se zjistí tak, že po zapojení lisu do elektrické sítě se koncový doraz u dvířek rozsvítí červeně. Toto červené světlo informuje o tom, že jsou dvířka správně zavřená.

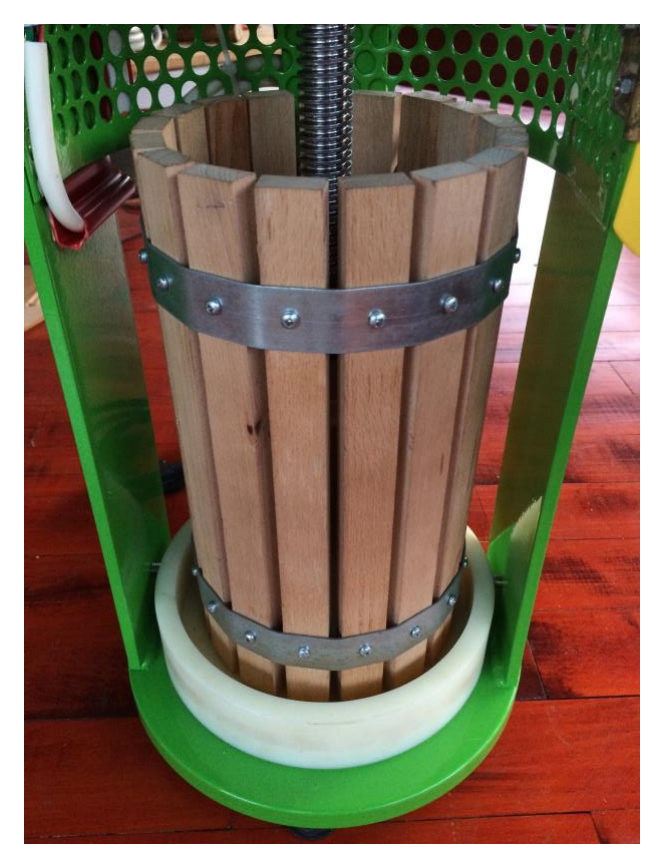

*Obr. B. 2 –* Koš zasunutý pod lisovacím pístem

V dalším kroku je přesunuta pozornost k ovládacímu panelu celého lisu. Na panelu se nachází čtyři tlačítka a jeden LCD display. V levém horním rohu se nachází bezpečnostní tlačítko, které při stisku odpojí pomocí spínacího relé krokový motor a driver TB6600 od spínacího zdroje. Pokud se bude mačkat tlačítko pro lisování po stisku bezpečnostního tlačítka, tak to program nedovolí. Je potřeba stisknout tlačítko, které se nachází v pravém horním rohu. Toto tlačítko se musí stisknout pokaždé, když se vřetenový lis připojí do sítě, otevřou se dvířka lisu nebo po stisku bezpečnostní tlačítko. Lis, díky tomuto tlačítku, vždy čeká na uživatelův pokyn. V dolní části panelu se nacházejí dvě další tlačítka. Tyto tlačítka ovládají píst lisu. LCD display uprostřed má uživatele informovat o stavu jednotlivých koncových dorazů a jednotlivých tlačítek

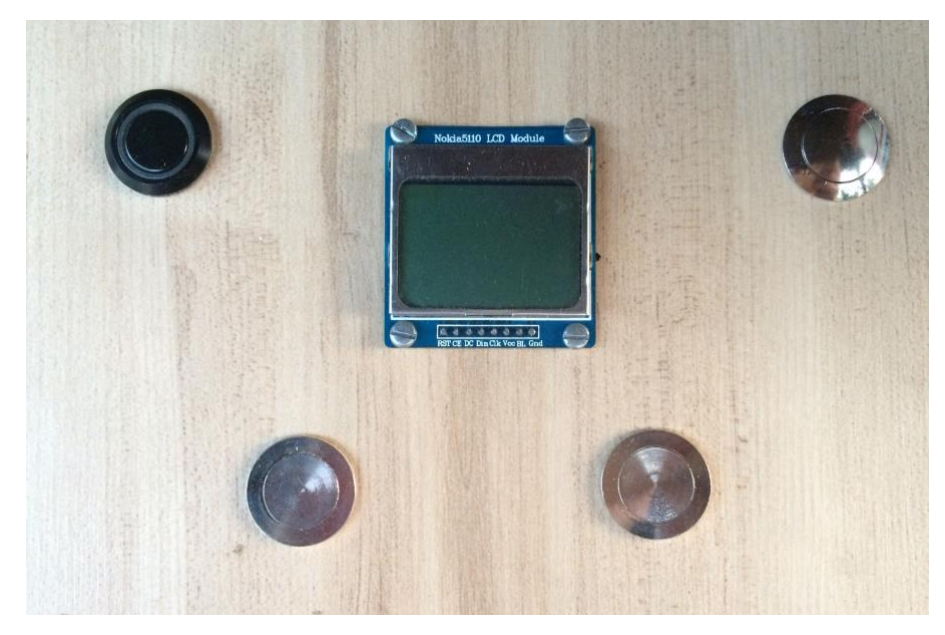

Obr. B. 3 – Ovládací panel

**Příloha C**

## **Příloha k bakalářské práci**

Návrh a realizace vřetenového lisu s elektropohonem David Novák

# **PROPOJOVACÍ DESKA PLOŠNÉHO SPOJE**

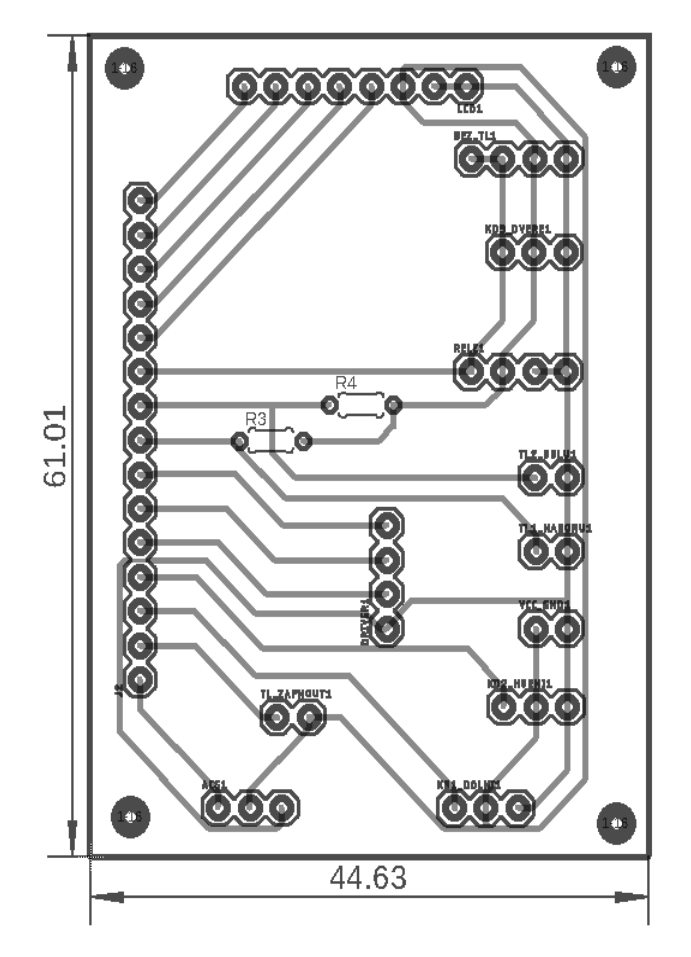

Obr. C. 1 – Propojovací deska plošného spoje

**Příloha D**

## **Příloha k bakalářské práci**

Návrh a realizace vřetenového lisu s elektropohonem David Novák

# **DESKA PLOŠNÉHO SPOJE S IO 555**

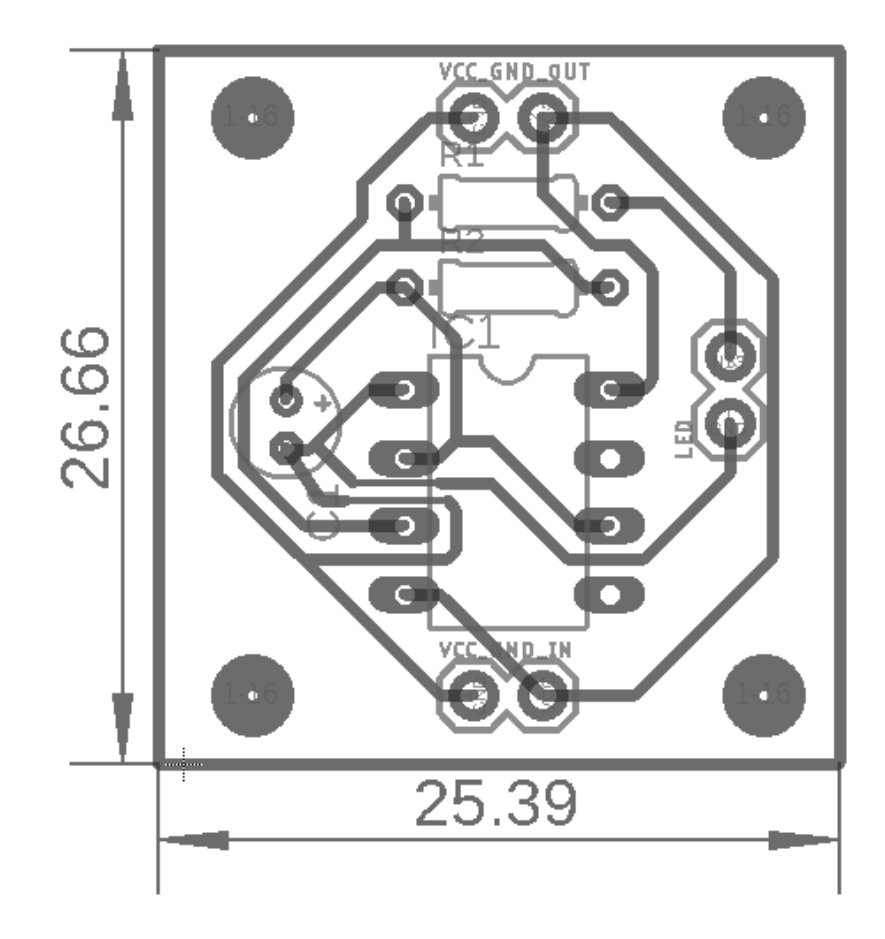

Obr. D. 1 – Deska plošného spoje s IO 555

**Příloha E**

### **Příloha k bakalářské práci**

Návrh a realizace vřetenového lisu s elektropohonem David Novák

# **KONSTRUKČNÍ DÍLY VŘETENOVÉHO LISU S ELEKTROPOHONEM**

## **OBSAH**

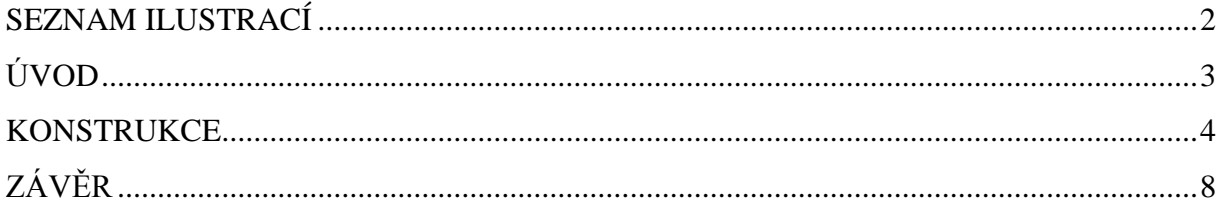
### SEZNAM ILUSTRACÍ

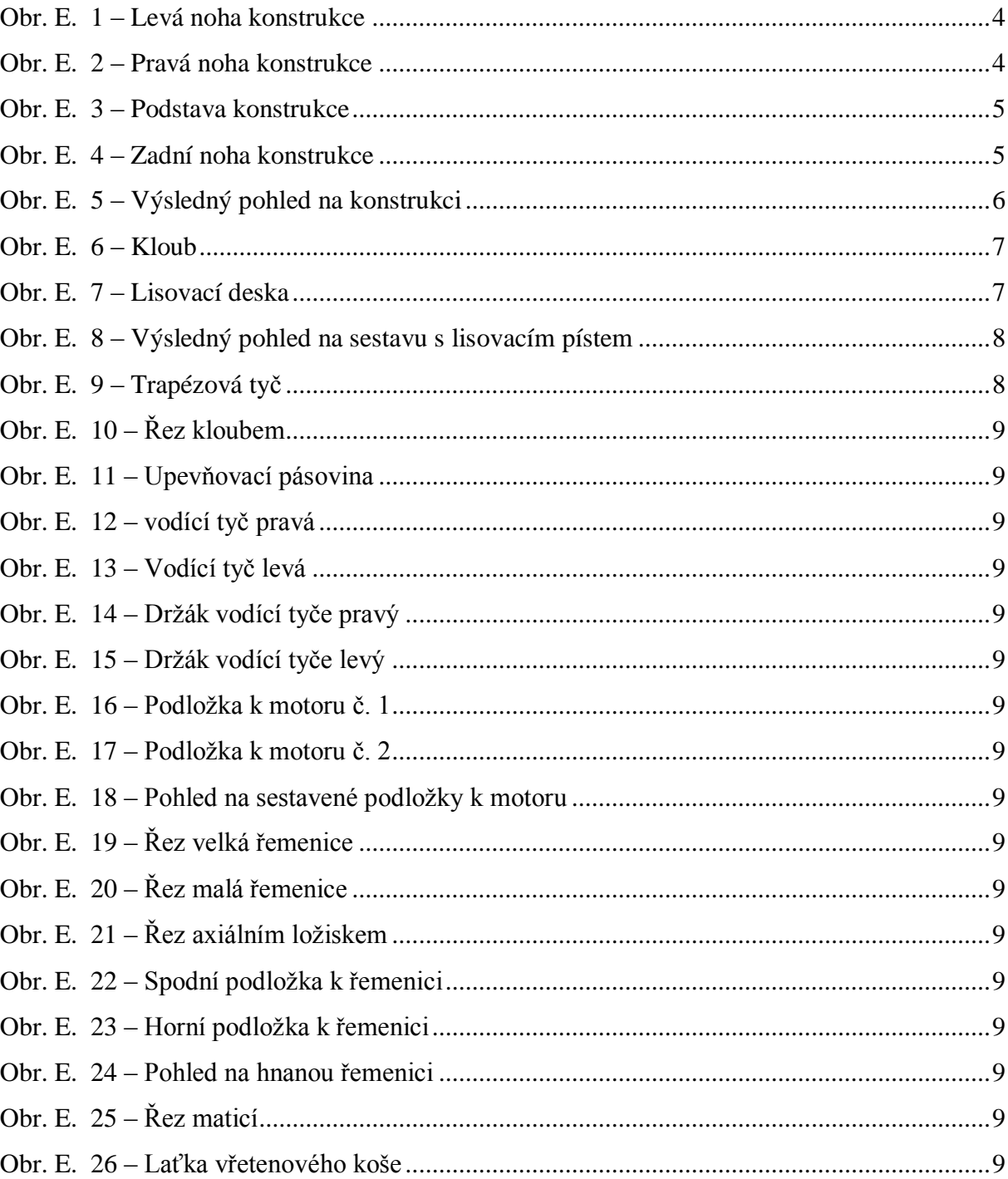

### **ÚVOD**

Tato příloha obsahuje technické výkresy jednotlivých navrhnutých komponent potřebných k realizaci vřetenového lisu s elektropohonem. Všechny rozměry uvedené v každém výkresu jsou v mm.

#### **KONSTRUKCE**

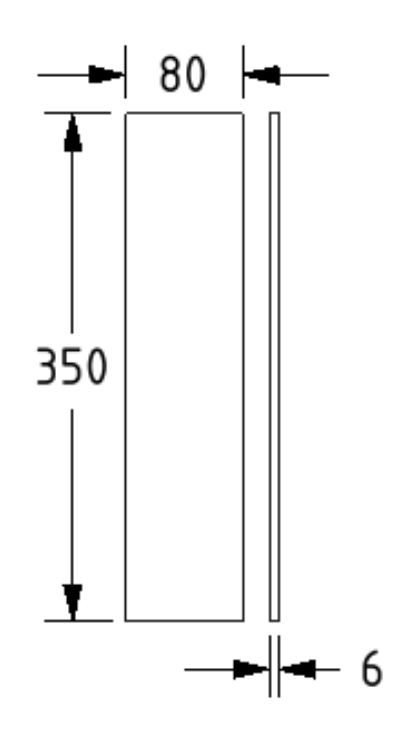

Obr. E. 1 – Levá noha konstrukce

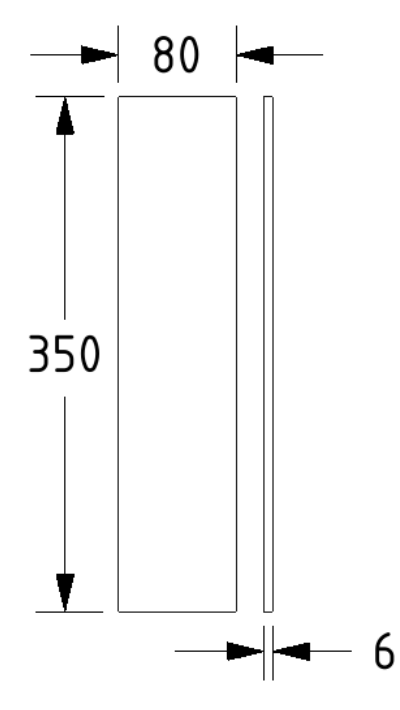

Obr. E. 2 – Pravá noha konstrukce

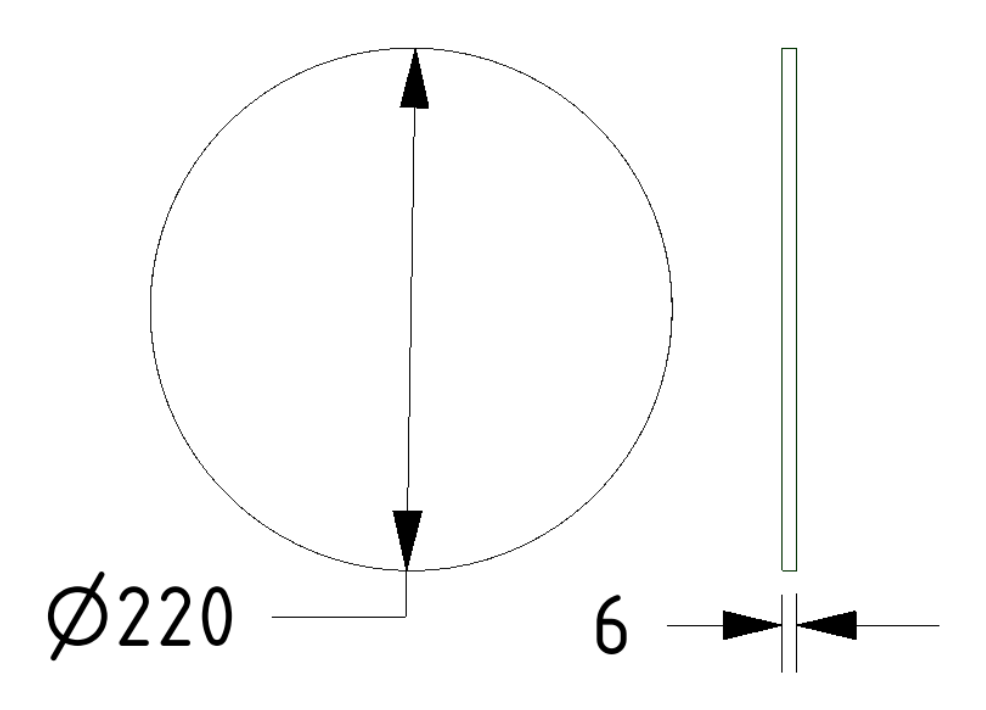

Obr. E. 3 – Podstava konstrukce

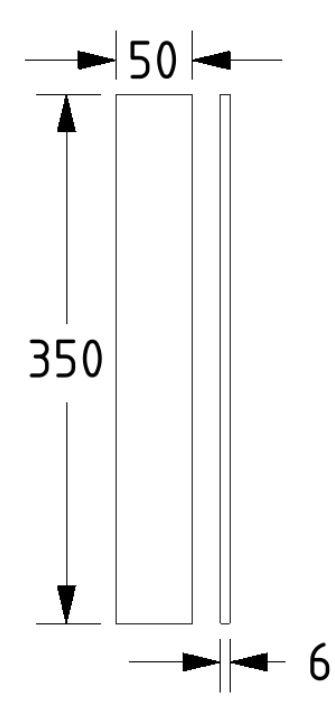

Obr. E. 4 – Zadní noha konstrukce

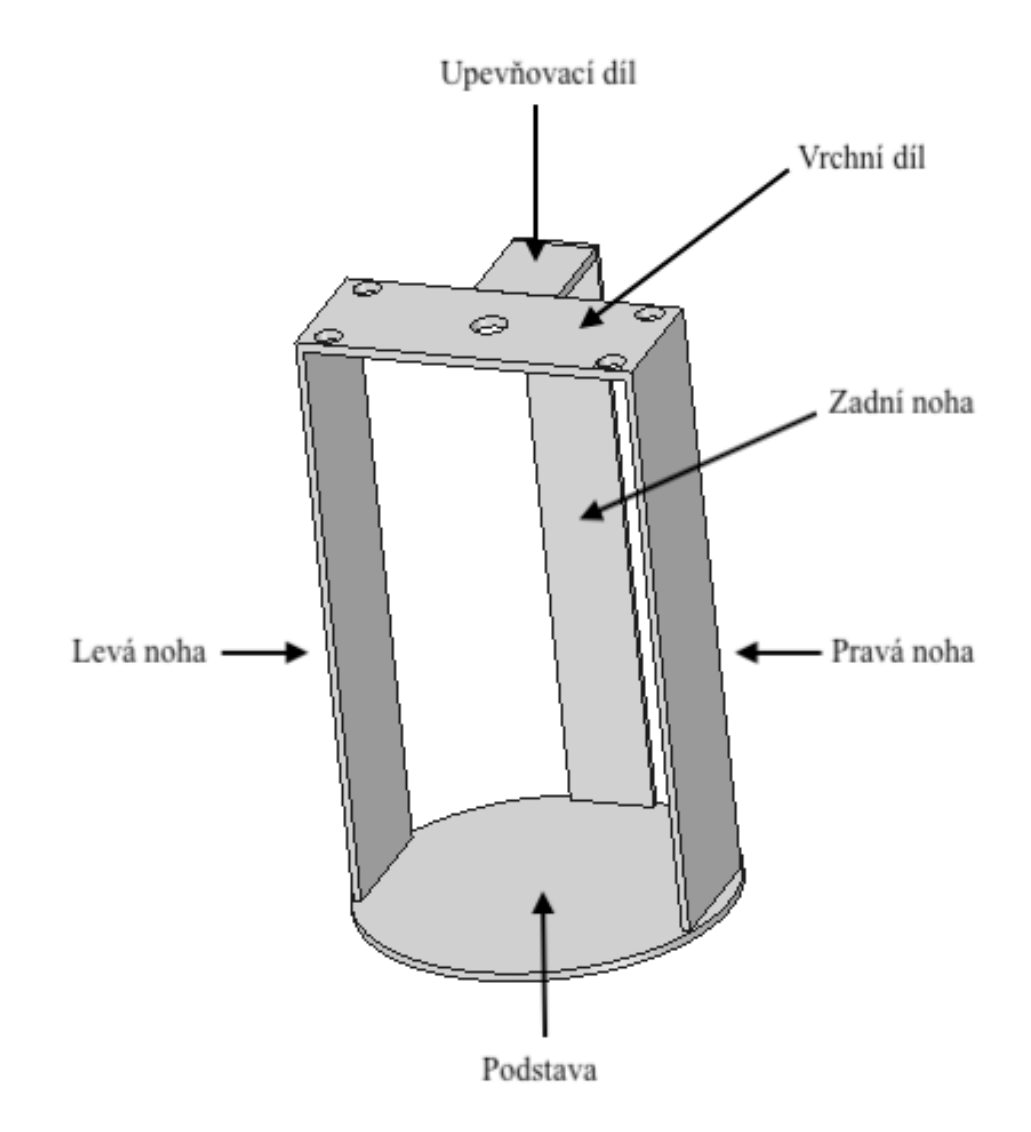

Obr. E. 5 – Výsledný pohled na konstrukci

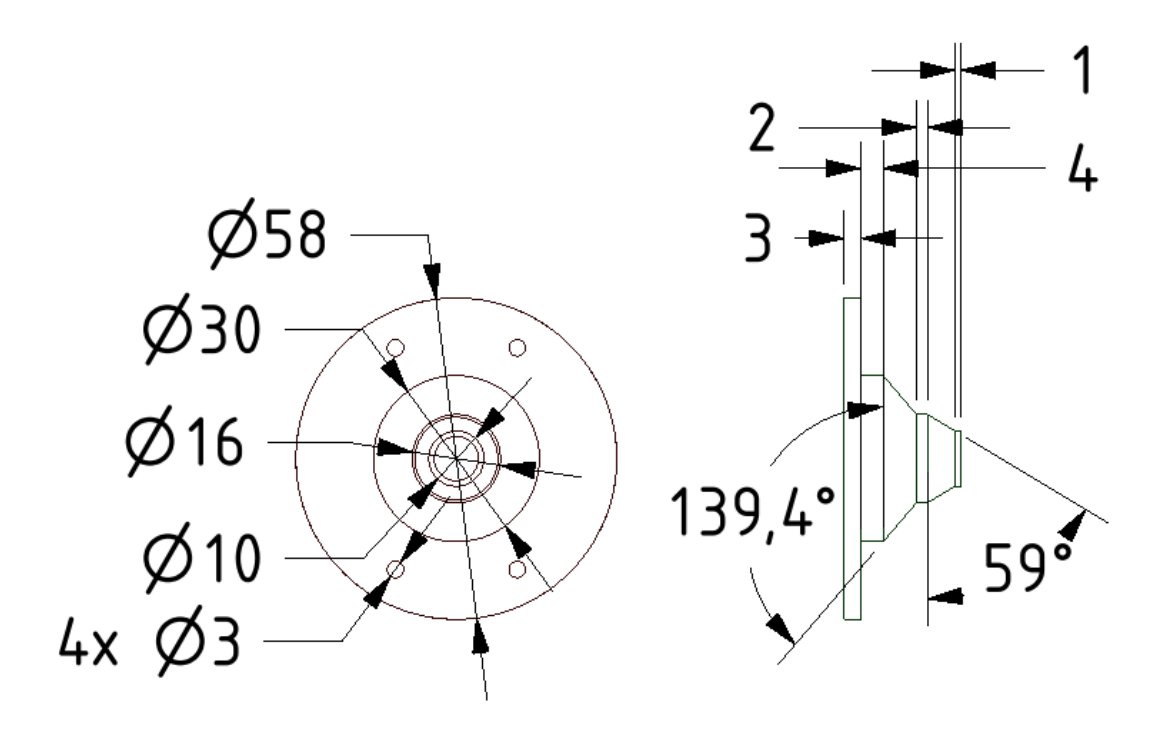

Obr. E. 6 – Kloub

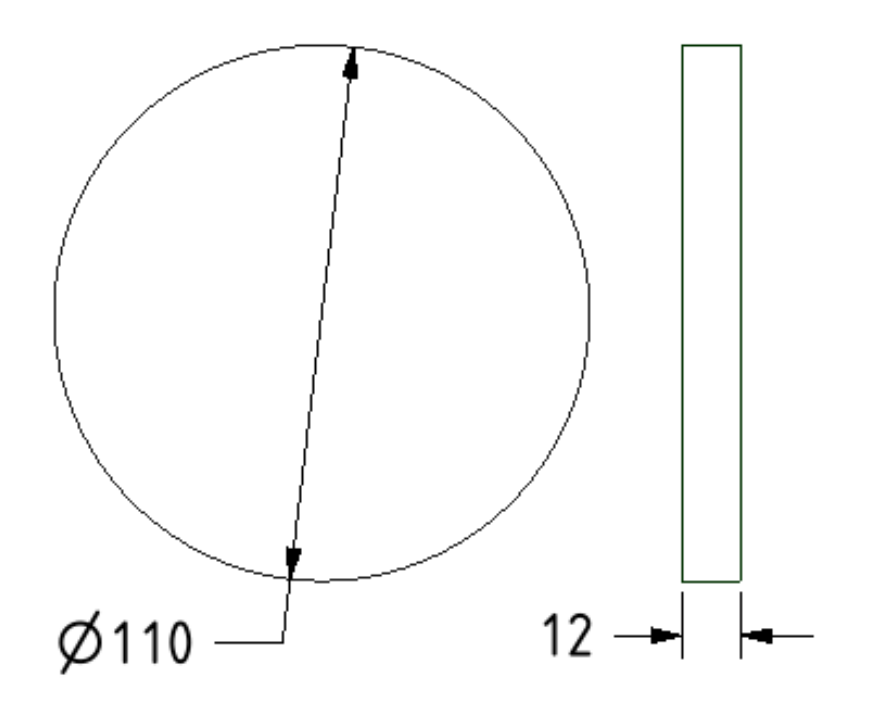

Obr. E. 7 – Lisovací deska

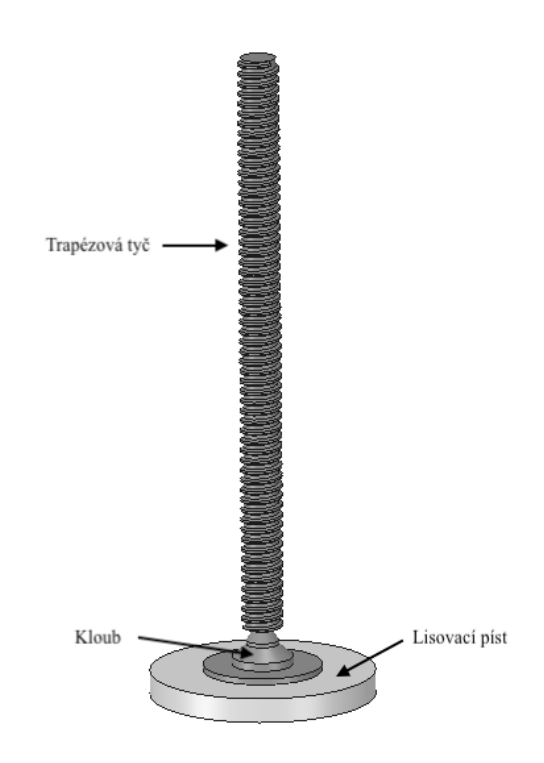

Obr. E. 8 – Výsledný pohled na sestavu s lisovacím pístem

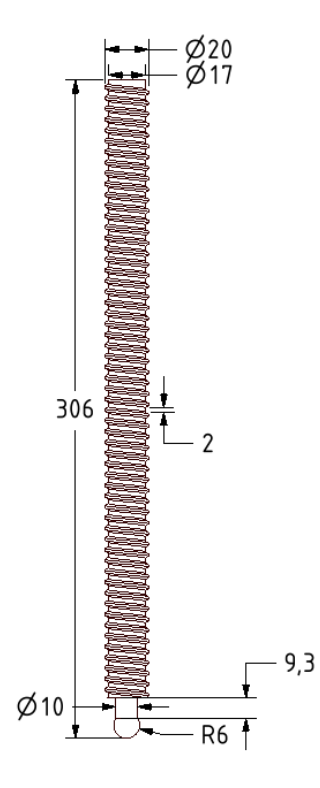

Obr. E. 9 – Trapézová tyč

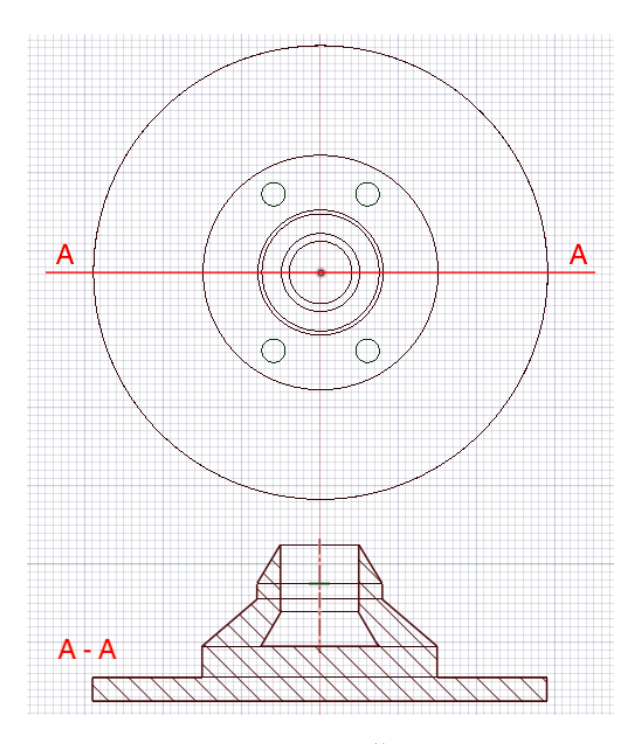

Obr. E. 10 – Řez kloubem

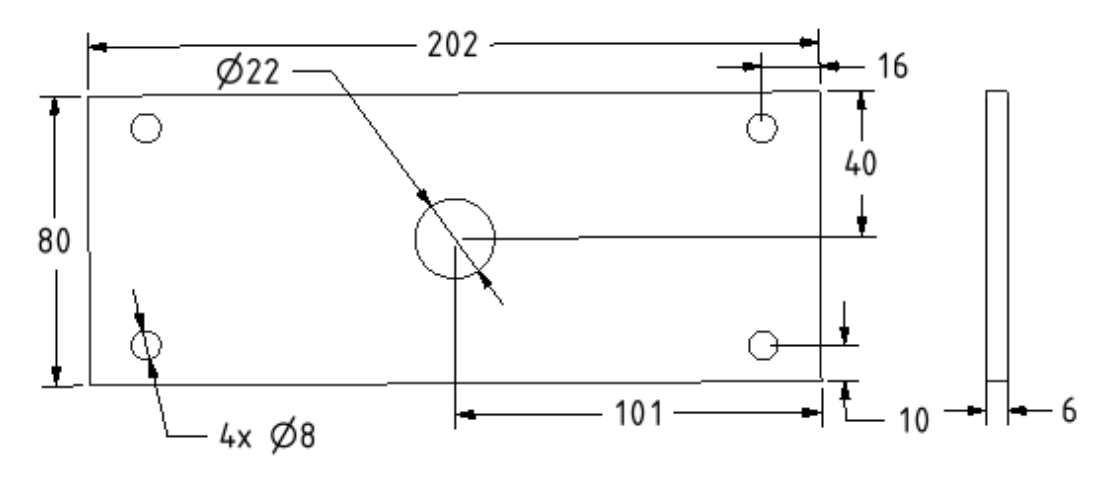

Obr. E. 11 – Upevňovací pásovina

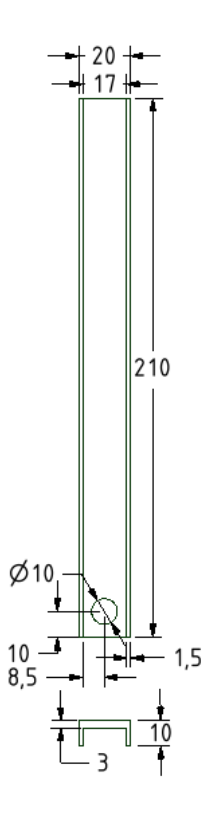

Obr. E. 12 – vodící tyč pravá

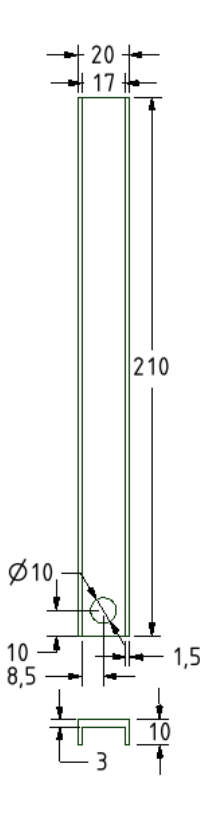

Obr. E. 13 – Vodící tyč levá

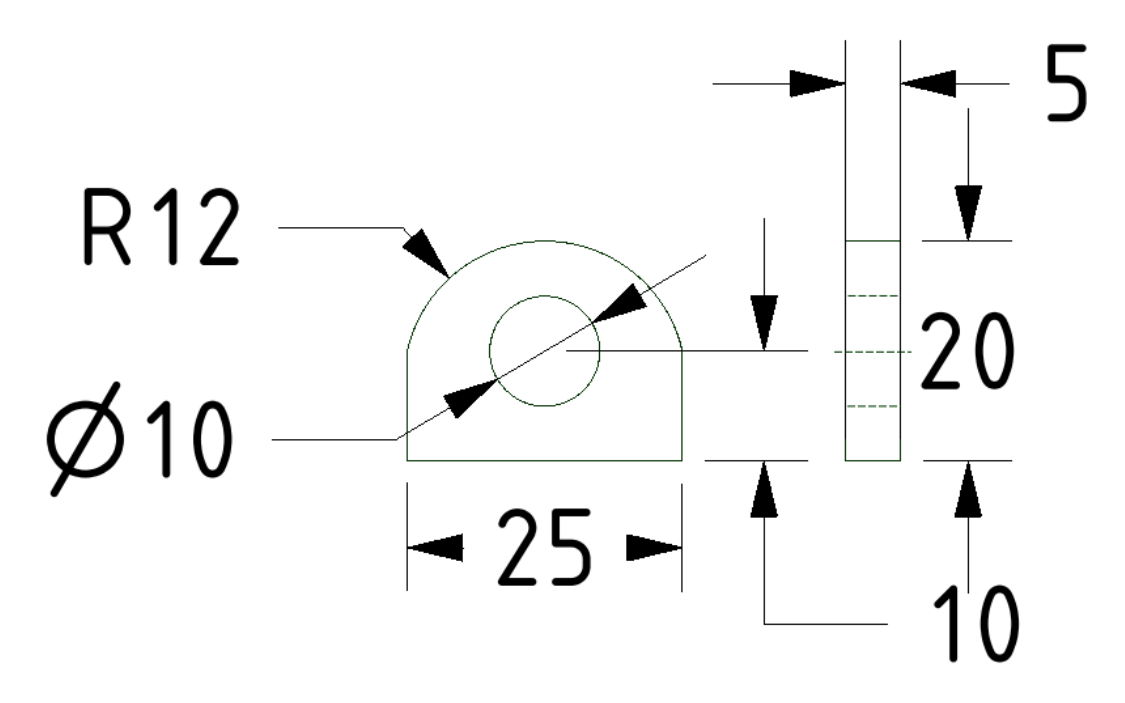

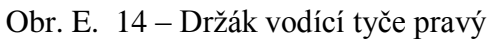

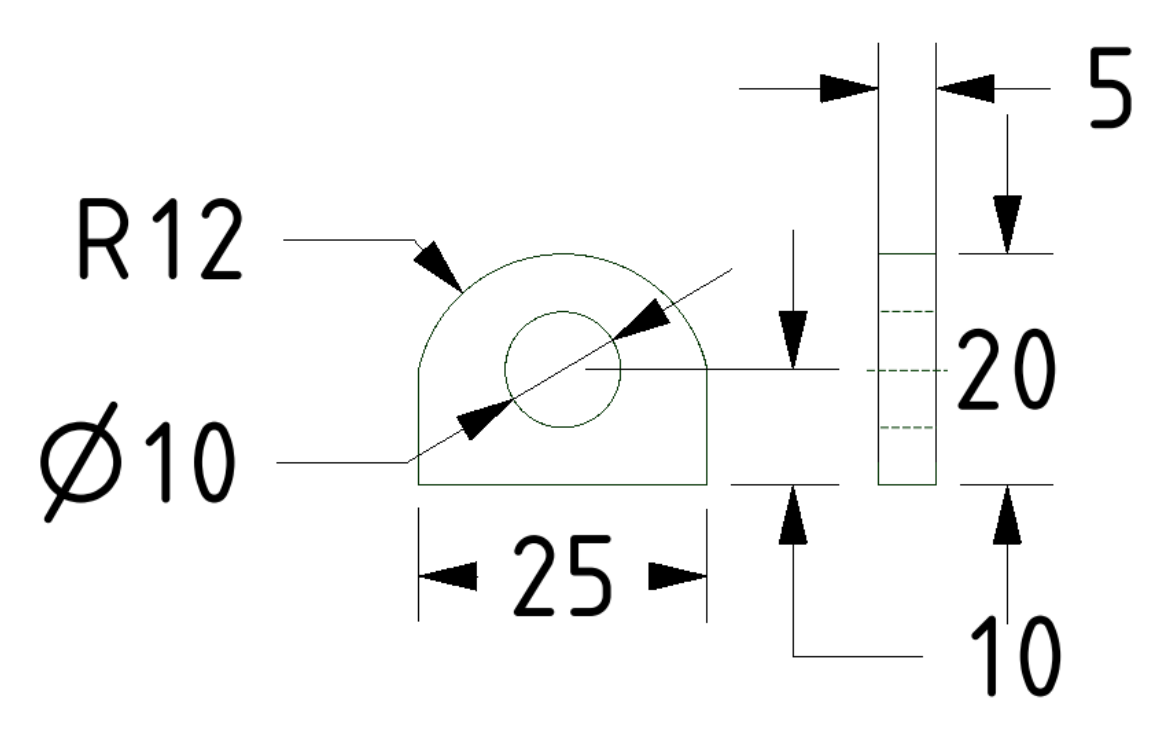

Obr. E. 15 – Držák vodící tyče levý

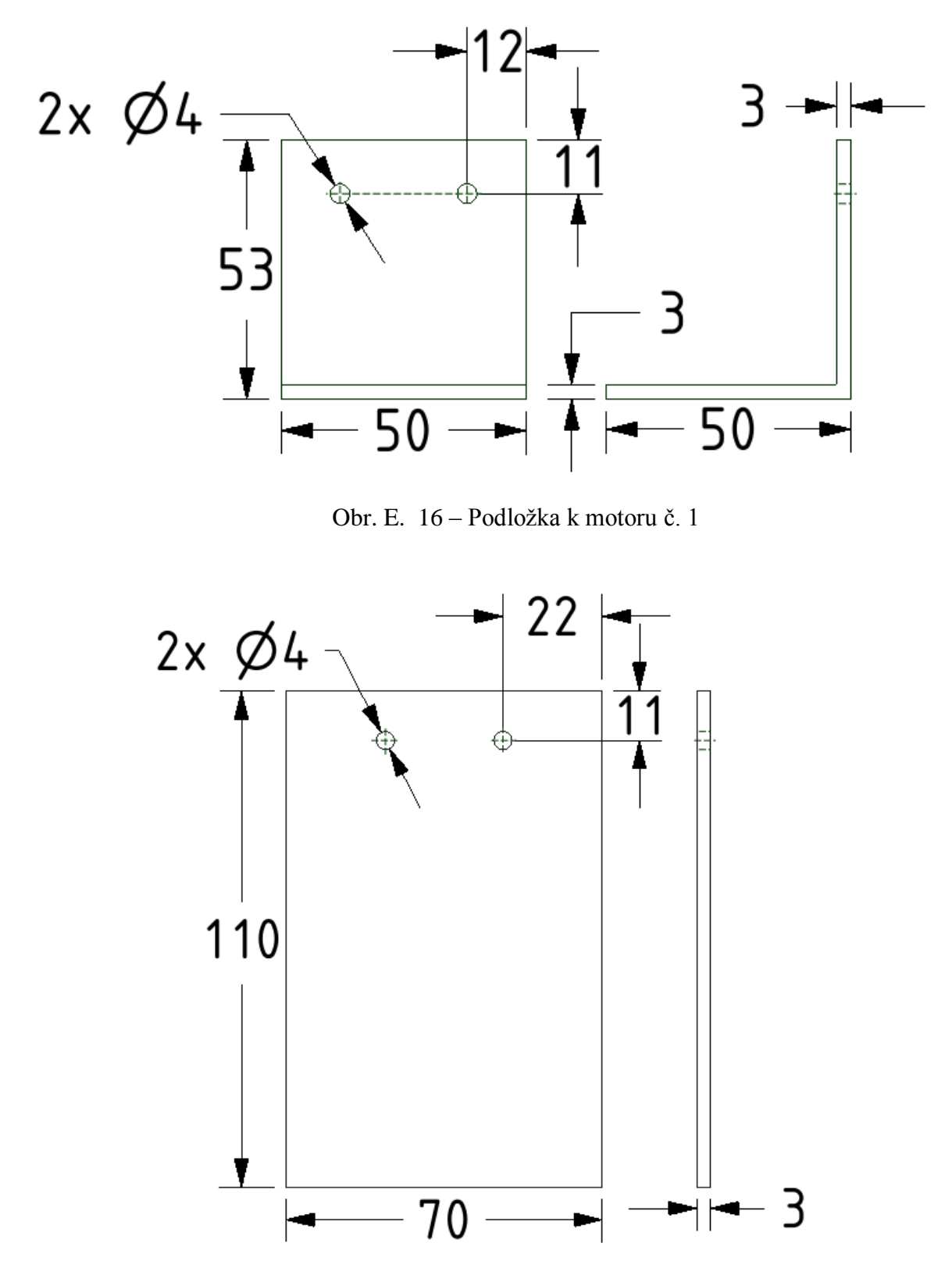

Obr. E. 17 – Podložka k motoru č. 2

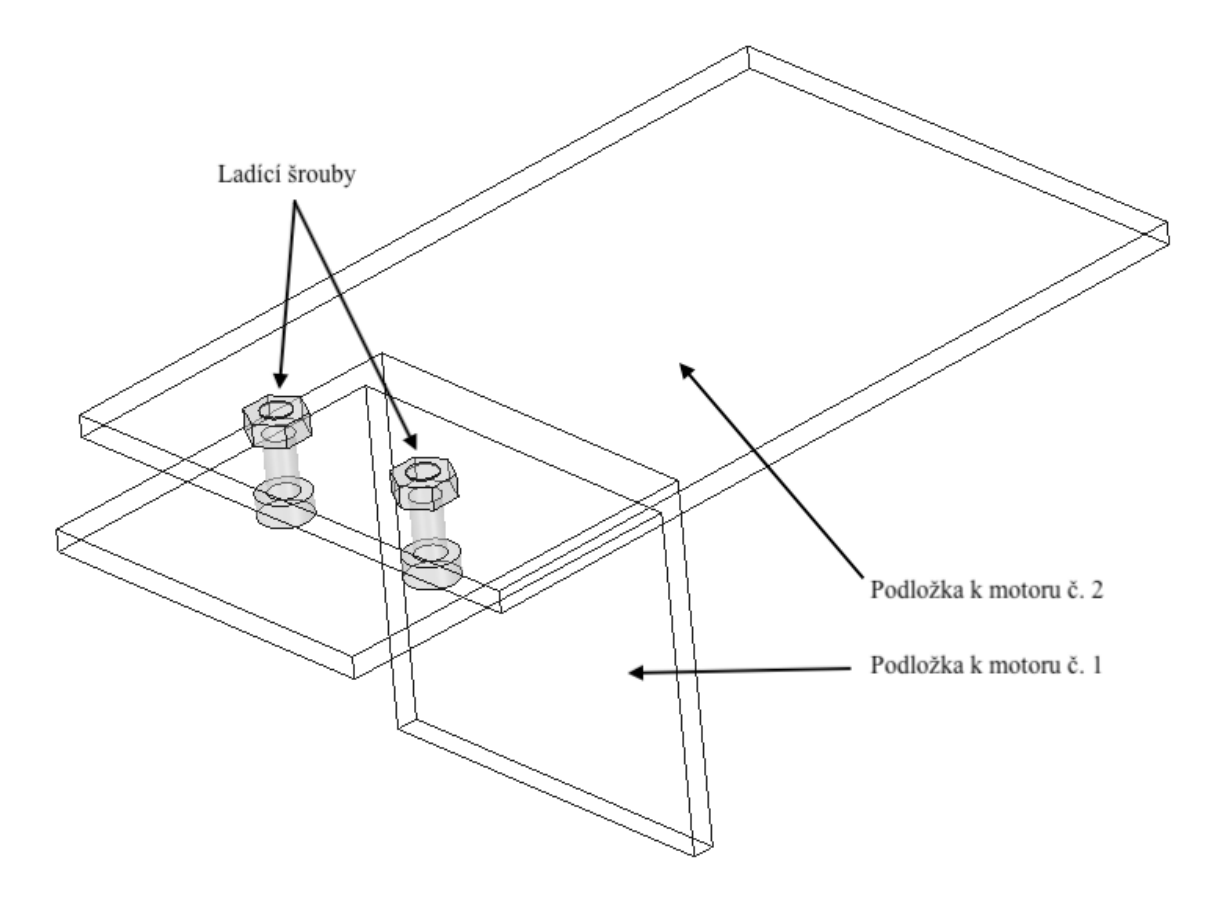

Obr. E. 18 – Pohled na sestavené podložky k motoru

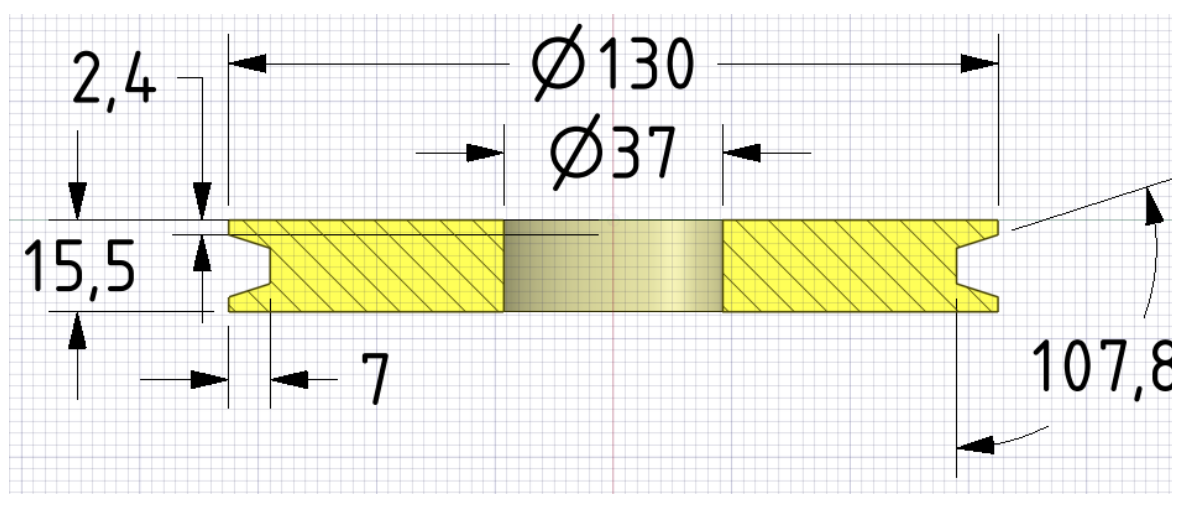

Obr. E. 19 – Řez velká řemenice

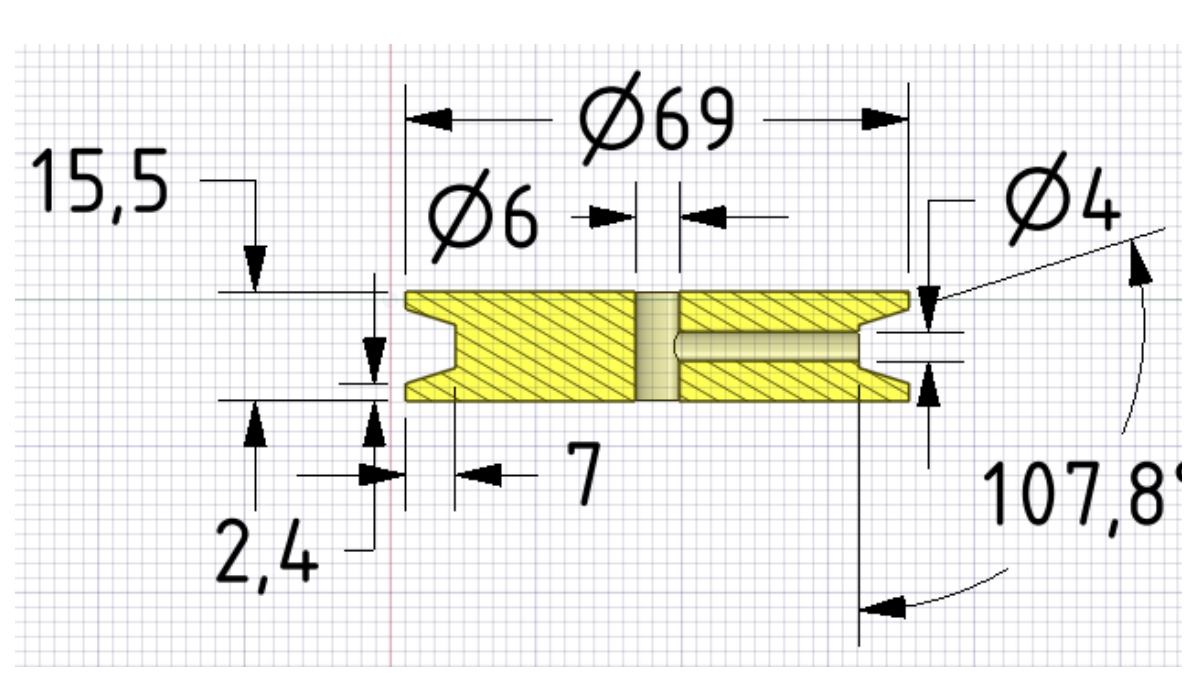

Obr. E. 20 – Řez malá řemenice

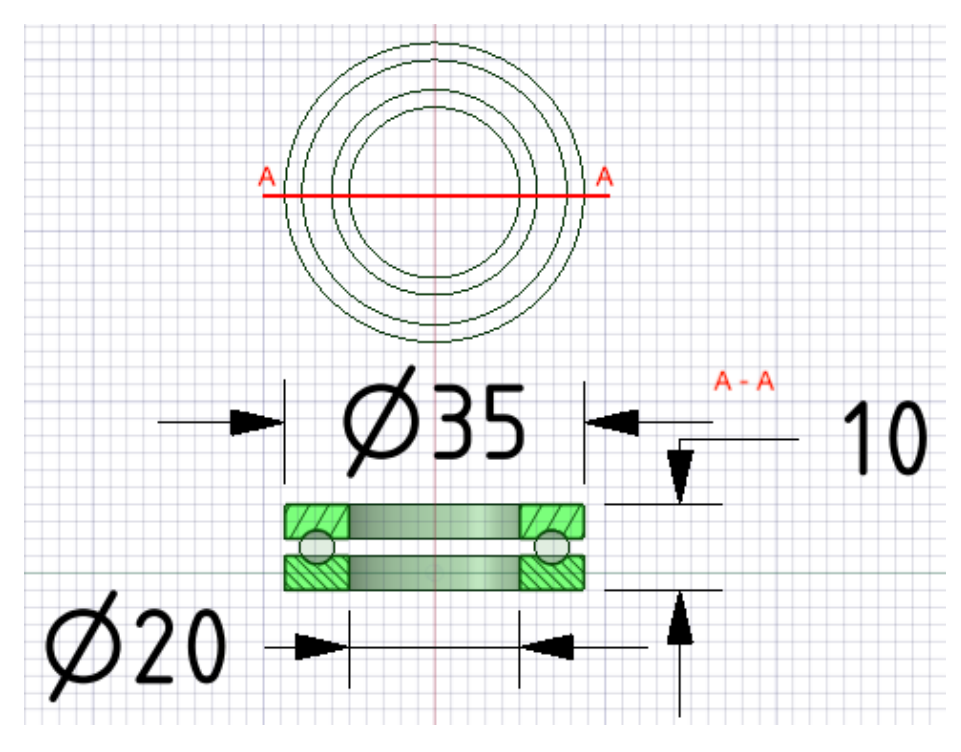

Obr. E. 21 – Řez axiálním ložiskem

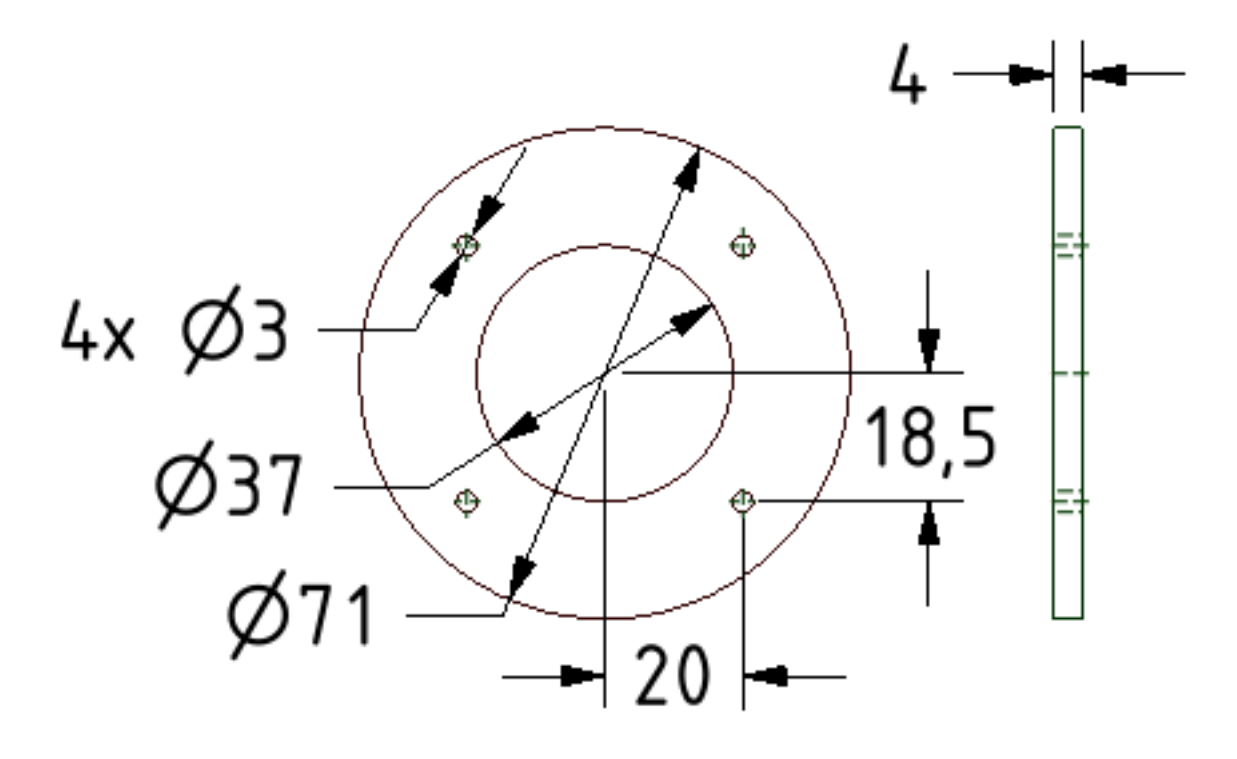

Obr. E. 22 – Spodní podložka k řemenici

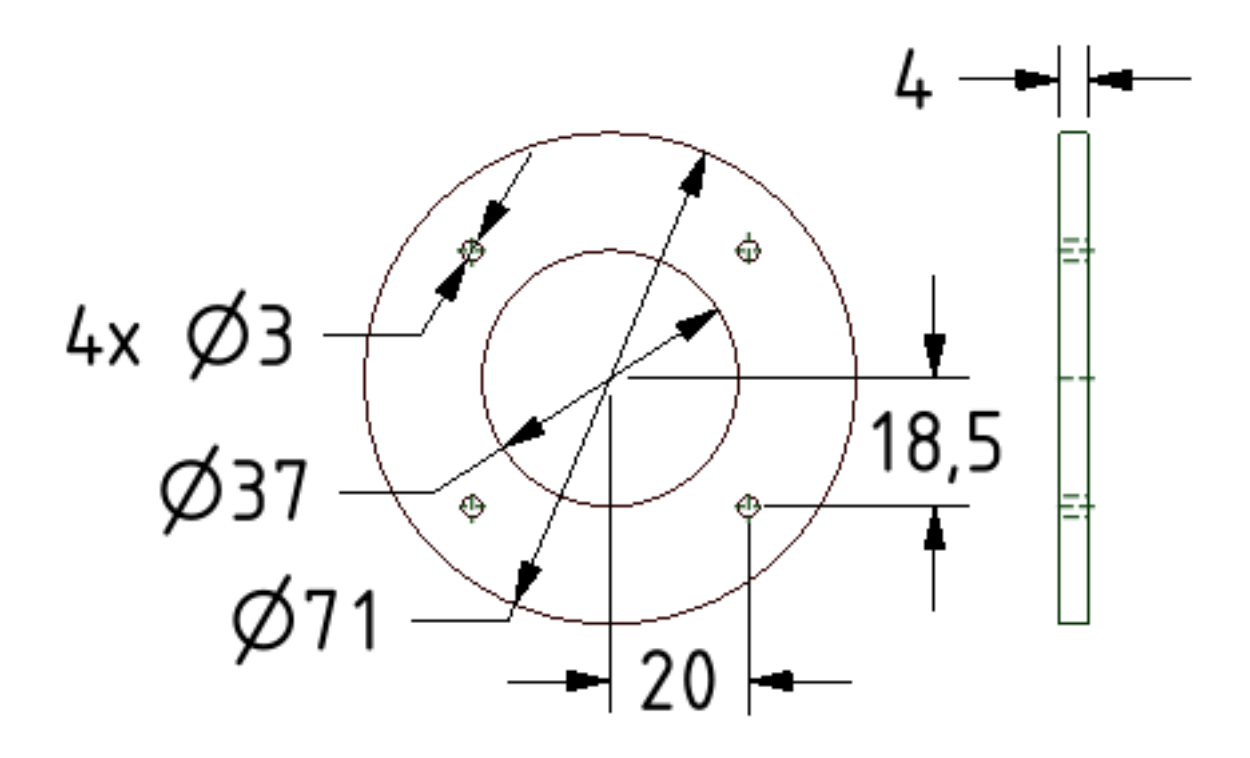

Obr. E. 23 – Horní podložka k řemenici

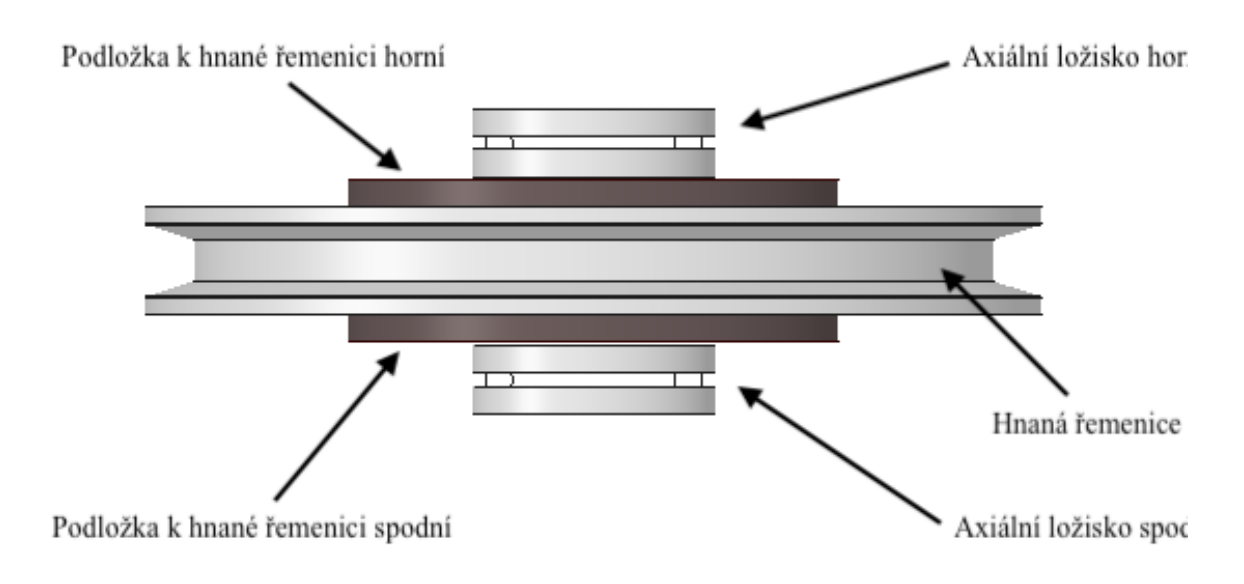

Obr. E. 24 – Pohled na hnanou řemenici

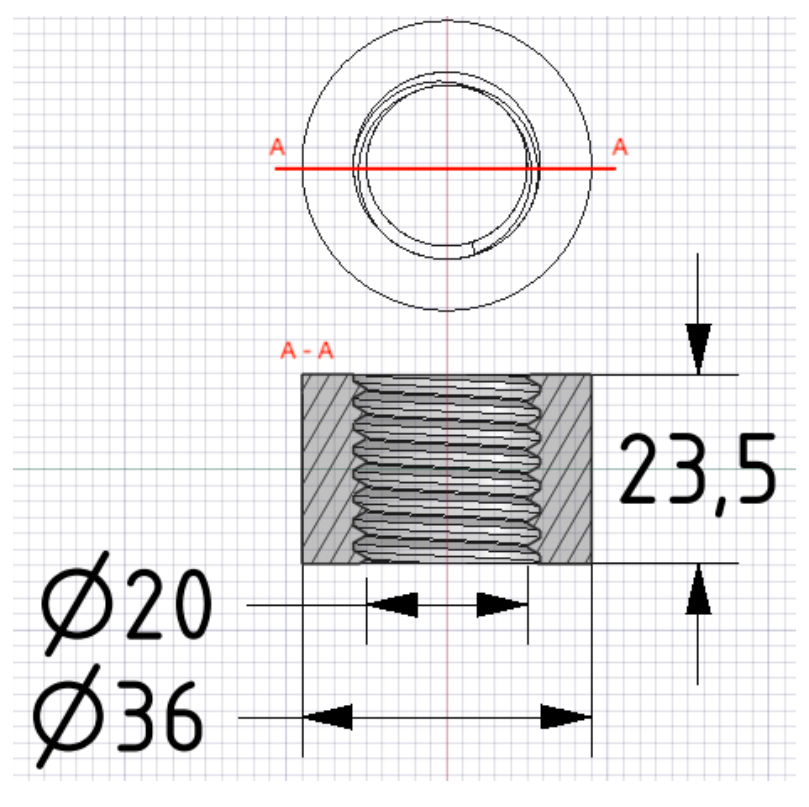

Obr. E. 25 – Řez maticí

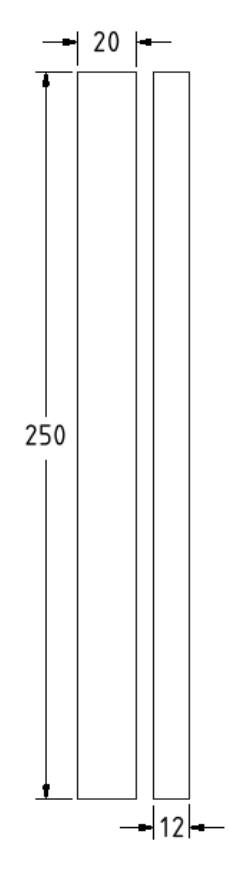

Obr. E. 26 – Laťka vřetenového koše

# **ZÁVĚR**

Uvedené technické výkresy nejsou v měřítku, ale obsahují rozměry pro možnou reálnou výrobu. Ve většině případů nejsou okótovány všechny hrany potřebných komponent. Jedná se zde o více stejných hran, a tudíž se předpokládá, že tyto hrany jsou symetrické.

**Příloha F**

#### **Příloha k bakalářské práci**

Návrh a realizace vřetenového lisu s elektropohonem David Novák

# **ELEKTROINSTALACE VŘETENOVÉHO LISU**

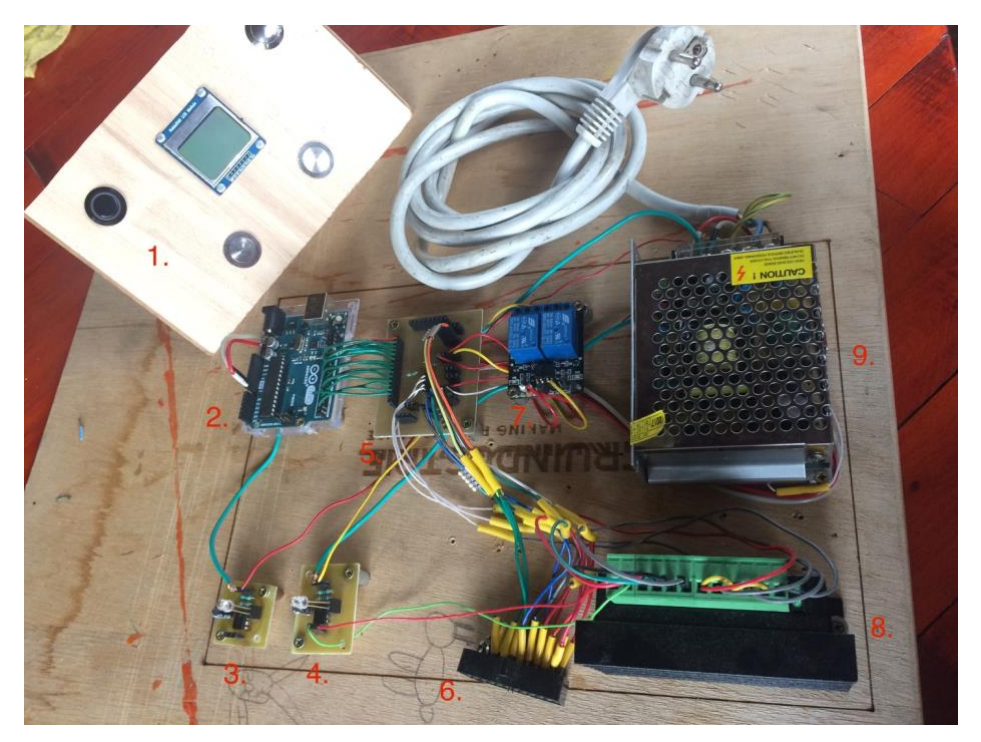

Obr. F. 1 – Pohled na elektroinstalaci ze shora

- **1.** Ovládací panel
- **2.** Arduino UNO
- **3.** IO 555 s červenou diodou
- **4.** IO 555 se zelenou diodou
- **5.** Propojovací deska plošného spoje
- **6.** Koncovka kabelu SCART
- **7.** Spínací relé
- **8.** Driver TB6600
- **9.** Spínací zdroj 12 V

**Příloha G**

#### **Příloha k bakalářské práci**

Návrh a realizace vřetenového lisu s elektropohonem David Novák

### **FOTOGRAFIE VŘETENOVÉHO LISU**

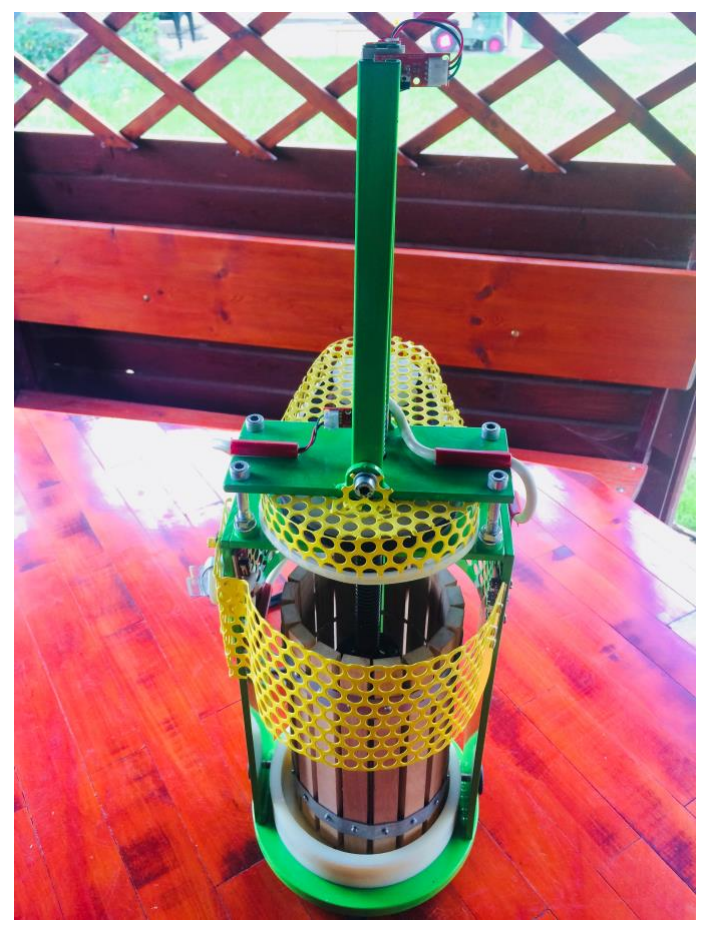

Obr. G. 1 – Pohled na vřetenový lis zepředu

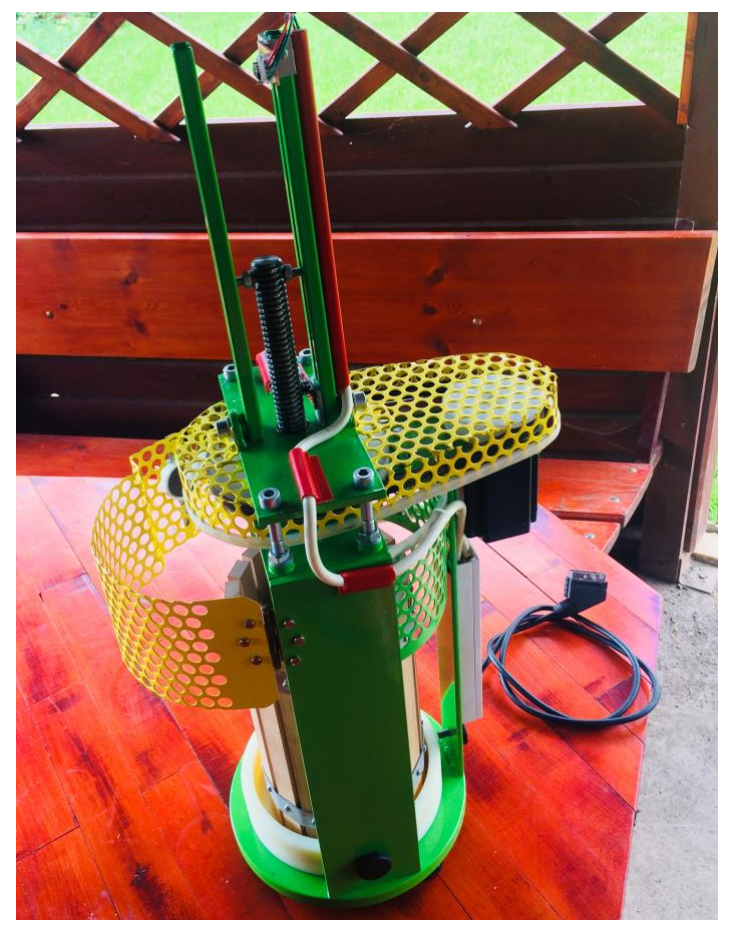

Obr. G. 2 – Pohled na vřetenový lis zleva

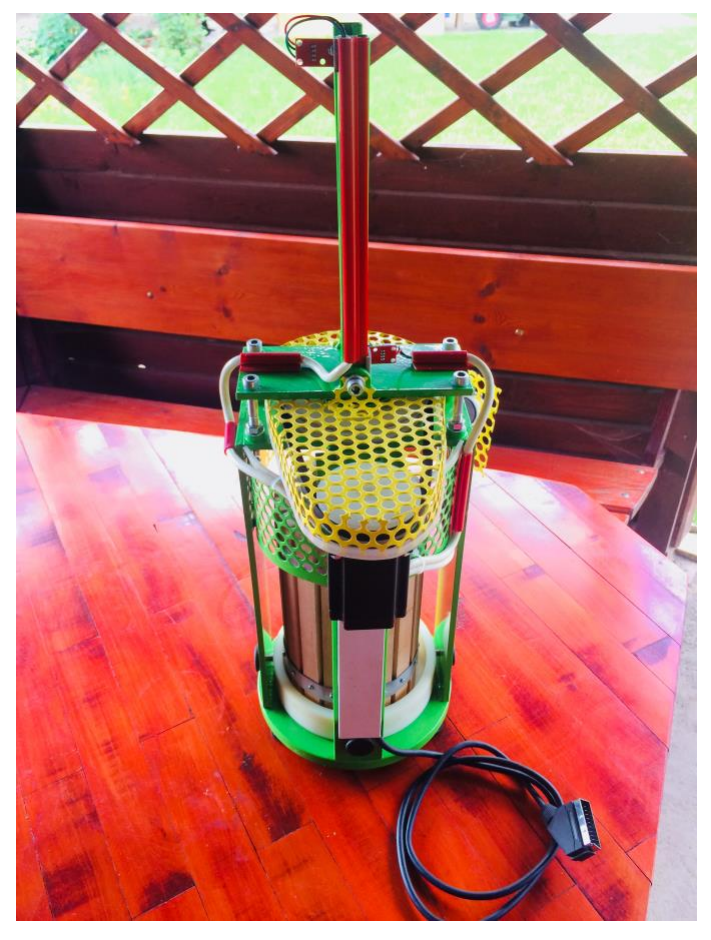

Obr. G. 3 – Pohled na vřetenový lis zezadu